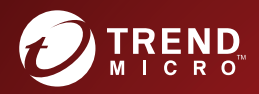

# **Collary Deep Discovery Analyzer** Breakthrough Protection Against APTs and Targeted Attacks

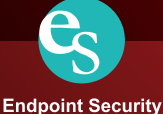

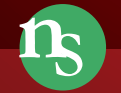

**Network Security** 

**Protected Cloud** 

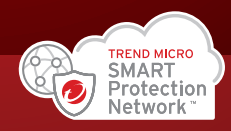

Trend Micro Incorporated reserves the right to make changes to this document and to the product described herein without notice. Before installing and using the product, review the readme files, release notes, and/or the latest version of the applicable documentation, which are available from the Trend Micro website at:

<http://docs.trendmicro.com/en-us/enterprise/deep-discovery-analyzer.aspx>

Trend Micro, the Trend Micro t-ball logo, Control Manager, Deep Discovery, InterScan, OfficeScan, ScanMail, and Smart Protection Network are trademarks or registered trademarks of Trend Micro Incorporated. All other product or company names may be trademarks or registered trademarks of their owners.

Copyright © 2018. Trend Micro Incorporated. All rights reserved.

Document Part No.: APEM68236/180418

Release Date: July 2018

Protected by U.S. Patent No.: Patents pending.

This documentation introduces the main features of the product and/or provides installation instructions for a production environment. Read through the documentation before installing or using the product.

Detailed information about how to use specific features within the product may be available at the Trend Micro Online Help Center and/or the Trend Micro Knowledge Base.

Trend Micro always seeks to improve its documentation. If you have questions, comments, or suggestions about this or any Trend Micro document, please contact us at [docs@trendmicro.com](mailto:%20docs@trendmicro.com).

Evaluate this documentation on the following site:

<http://www.trendmicro.com/download/documentation/rating.asp>

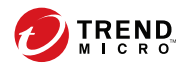

**i**

# Table of Contents

### **[Preface](#page-6-0)**

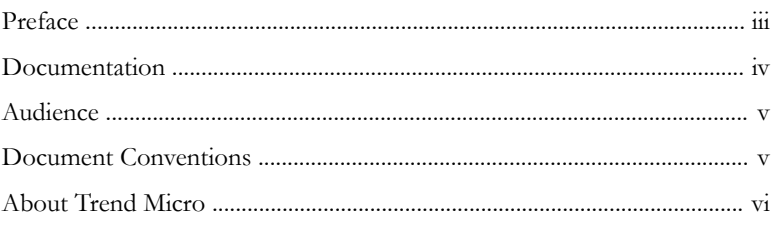

#### **Chapter 1: [Introduction](#page-12-0)**

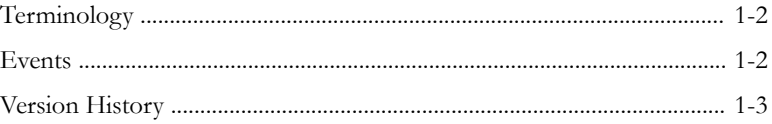

### **Chapter 2: [Syslog Content Mapping - CEF](#page-16-0)**

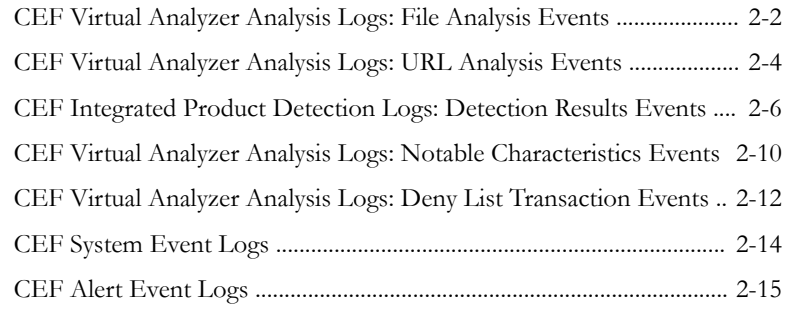

#### **Chapter 3: [Syslog Content Mapping - LEEF](#page-34-0)**

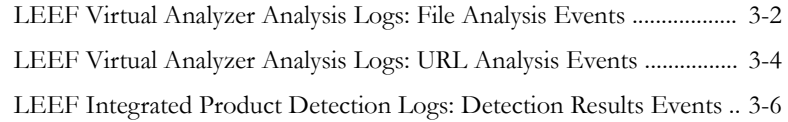

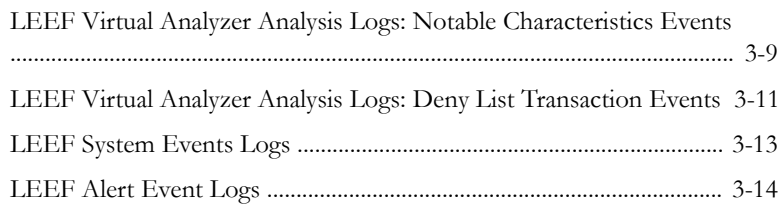

### **Chapter 4: [Syslog Content Mapping - TMEF](#page-50-0)**

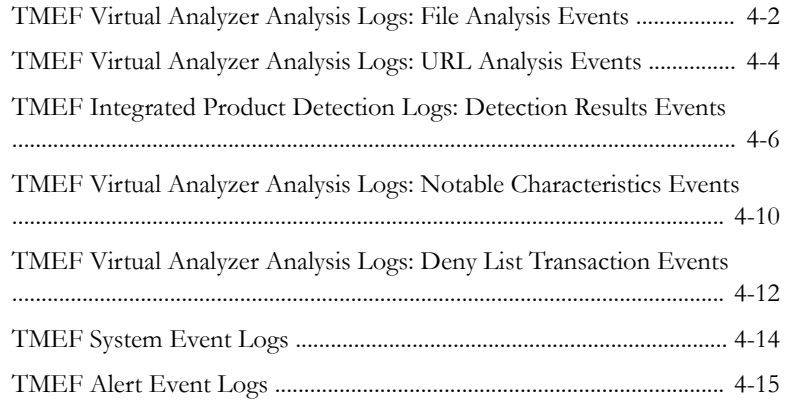

### **[Index](#page--1-0)**

**ii**

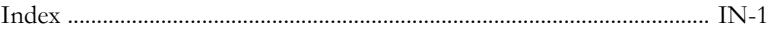

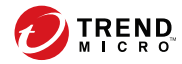

**iii**

# **Preface**

## <span id="page-6-0"></span>**Preface**

Learn more about the following topics:

- *[Documentation on page iv](#page-7-0)*
- *[Audience on page v](#page-8-0)*
- *[Document Conventions on page v](#page-8-0)*
- *[About Trend Micro on page vi](#page-9-0)*

### <span id="page-7-0"></span>**Documentation**

**iv**

The documentation set for Deep Discovery Analyzer includes the following:

**TABLE 1. Product Documentation** 

| <b>DOCUMENT</b>                        | <b>DESCRIPTION</b>                                                                                                    |
|----------------------------------------|----------------------------------------------------------------------------------------------------|
| Administrator's Guide                  | PDF documentation provided with the product or<br>downloadable from the Trend Micro website.                                                                                                    |
|                                        | The Administrator's Guide contains detailed instructions on<br>how to configure and manage Deep Discovery Analyzer,<br>and explanations on Deep Discovery Analyzer concepts<br>and features.                                                                         |
| Installation and<br>Deployment Guide   | PDF documentation provided with the product or<br>downloadable from the Trend Micro website.                                                                                                    |
|                                        | The Installation and Deployment Guide contains<br>information about requirements and procedures for<br>planning deployment, installing Deep Discovery Analyzer,<br>and using the Preconfiguration Console to set initial<br>configurations and perform system tasks. |
| <b>Syslog Content Mapping</b><br>Guide | PDF documentation provided with the product or<br>downloadable from the Trend Micro website.                                                                                                    |
|                                        | The Syslog Content Mapping Guide provides information<br>about log management standards and syntaxes for<br>implementing syslog events in Deep Discovery Analyzer.                                                                                                   |
| Quick Start Card                       | The Quick Start Card provides user-friendly instructions on<br>connecting Deep Discovery Analyzer to your network and<br>on performing the initial configuration.                                                                                                    |
| Readme                                 | The Readme contains late-breaking product information<br>that is not found in the online or printed documentation.<br>Topics include a description of new features, known issues,<br>and product release history.                                                    |

**v**

<span id="page-8-0"></span>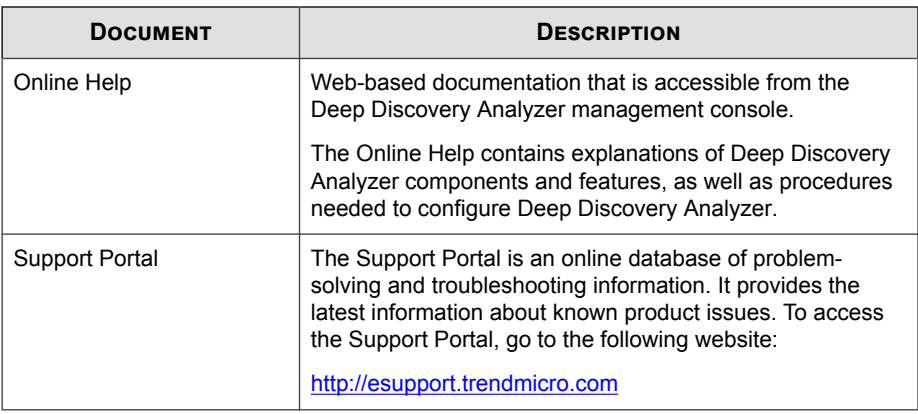

View and download product documentation from the Trend Micro Online Help Center:

<http://docs.trendmicro.com/en-us/home.aspx>

### **Audience**

The Deep Discovery Analyzer documentation is written for IT administrators and security analysts. The documentation assumes that the reader has an in-depth knowledge of networking and information security, including the following topics:

- Network topologies
- Database management
- Antivirus and content security protection

The documentation does not assume the reader has any knowledge of sandbox environments or threat event correlation.

### **Document Conventions**

The documentation uses the following conventions:

#### <span id="page-9-0"></span>**Tablඍ 2. Document Conventions**

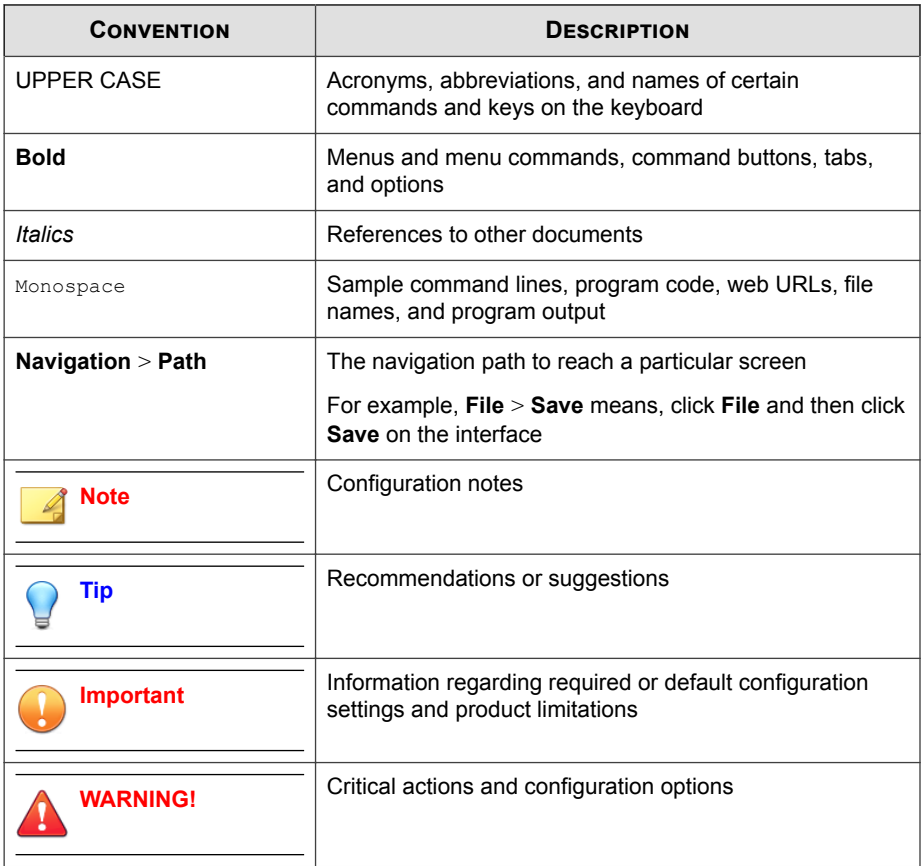

### **About Trend Micro**

**vi**

As a global leader in cloud security, Trend Micro develops Internet content security and threat management solutions that make the world safe for businesses and consumers to exchange digital information. With over 20 years of experience, Trend Micro provides top-ranked client, server, and cloud-based solutions that stop threats faster and protect data in physical, virtual, and cloud environments.

**vii**

As new threats and vulnerabilities emerge, Trend Micro remains committed to helping customers secure data, ensure compliance, reduce costs, and safeguard business integrity. For more information, visit:

<http://www.trendmicro.com>

Trend Micro and the Trend Micro t-ball logo are trademarks of Trend Micro Incorporated and are registered in some jurisdictions. All other marks are the trademarks or registered trademarks of their respective companies.

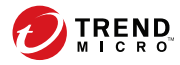

# **Chapter 1**

## <span id="page-12-0"></span>**Introduction**

The Deep Discovery Analyzer Syslog Content Mapping Guide provides information about log management standards and syntaxes for implementing syslog events in Trend Micro Deep Discovery Analyzer.

To enable flexible integration with third-party log management systems, Deep Discovery Analyzer supports the following syslog formats:

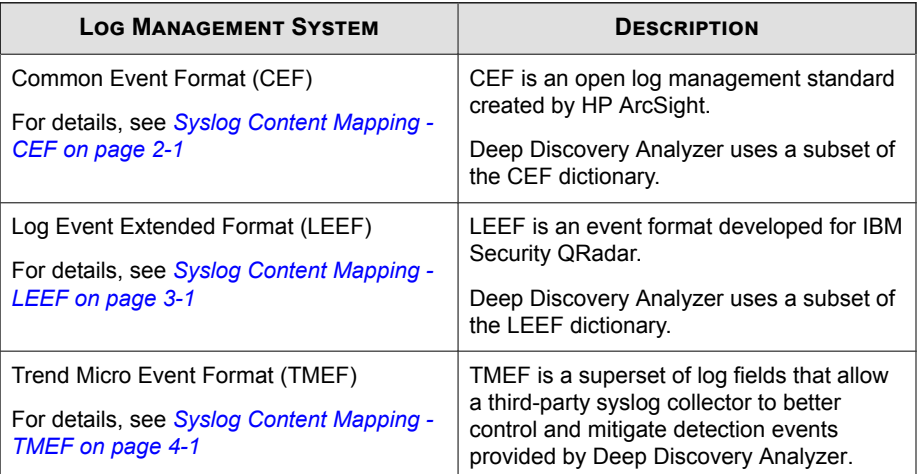

### <span id="page-13-0"></span>**Terminology**

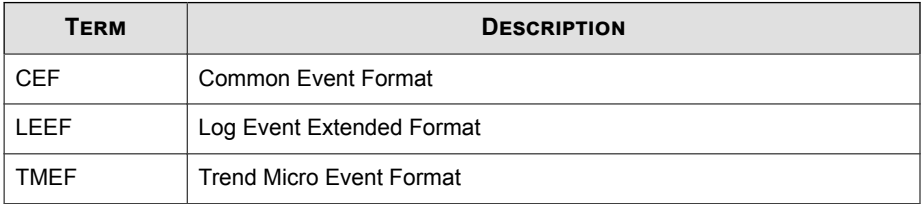

### **Events**

Trend Micro Deep Discovery Analyzer supports the following events:

#### **Tablඍ 1-1. Supported Events**

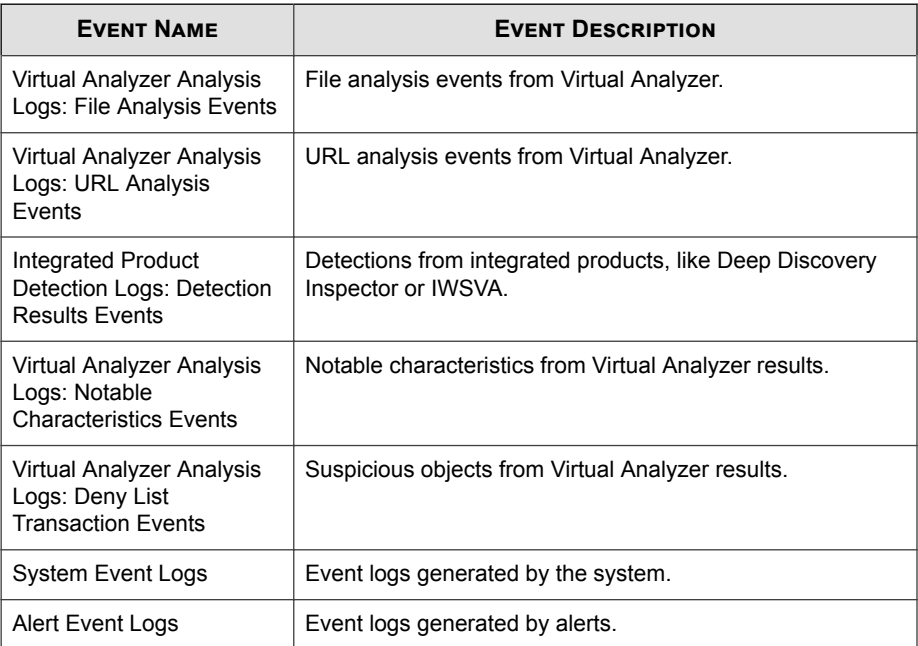

## <span id="page-14-0"></span>**Version History**

| <b>VERSION</b> | <b>REVISIONS</b>                                                                                                    |
|----------------|----------------------------------------------------------------------------------------------------|
| 5.5            | Initial version                                                                                                    |
| 5.5 SP1        | Added Integrated Product Detection Logs: Detection Results<br><b>Events</b>                                                                                                    |
| 6.0            | <b>Added System Event Logs</b><br><b>Added Alert Event Logs</b><br>٠<br>Updated value of deviceDirection for ICAP protocol for<br><b>Integrated Product Detection Logs: Detection Results</b><br><b>Events</b> |

**Tablඍ 1-2. Deep Discovery Analyzer Version History**

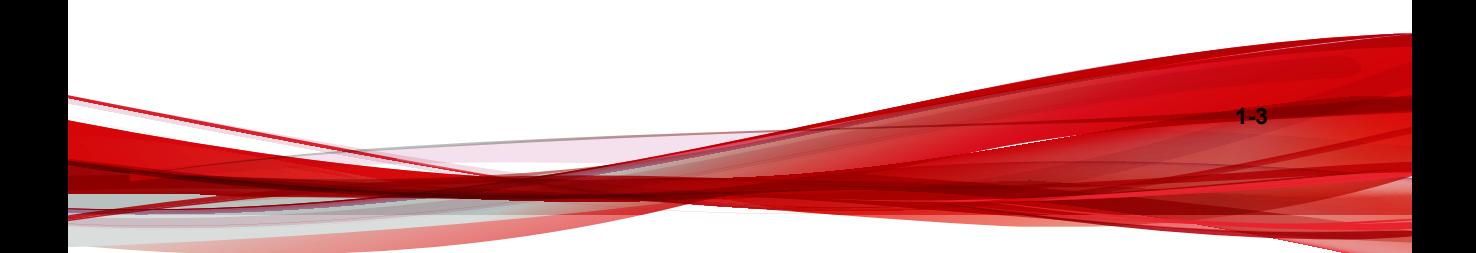

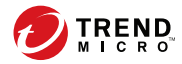

# **Chapter 2**

## <span id="page-16-0"></span>**Syslog Content Mapping - CEF**

The following tables outline syslog content mapping between Deep Discovery Analyzer log output and CEF syslog types:

- *[CEF Virtual Analyzer Analysis Logs: File Analysis Events on page 2-2](#page-17-0)*
- *[CEF Virtual Analyzer Analysis Logs: URL Analysis Events on page 2-4](#page-19-0)*
- *[CEF Integrated Product Detection Logs: Detection Results Events on page 2-6](#page-21-0)*
- *[CEF Virtual Analyzer Analysis Logs: Notable Characteristics Events on page 2-10](#page-25-0)*
- *[CEF Virtual Analyzer Analysis Logs: Deny List Transaction Events on page 2-12](#page-27-0)*
- *[CEF System Event Logs on page 2-14](#page-29-0)*
- *[CEF Alert Event Logs on page 2-15](#page-30-0)*

### <span id="page-17-0"></span>**CEF Virtual Analyzer Analysis Logs: File Analysis Events**

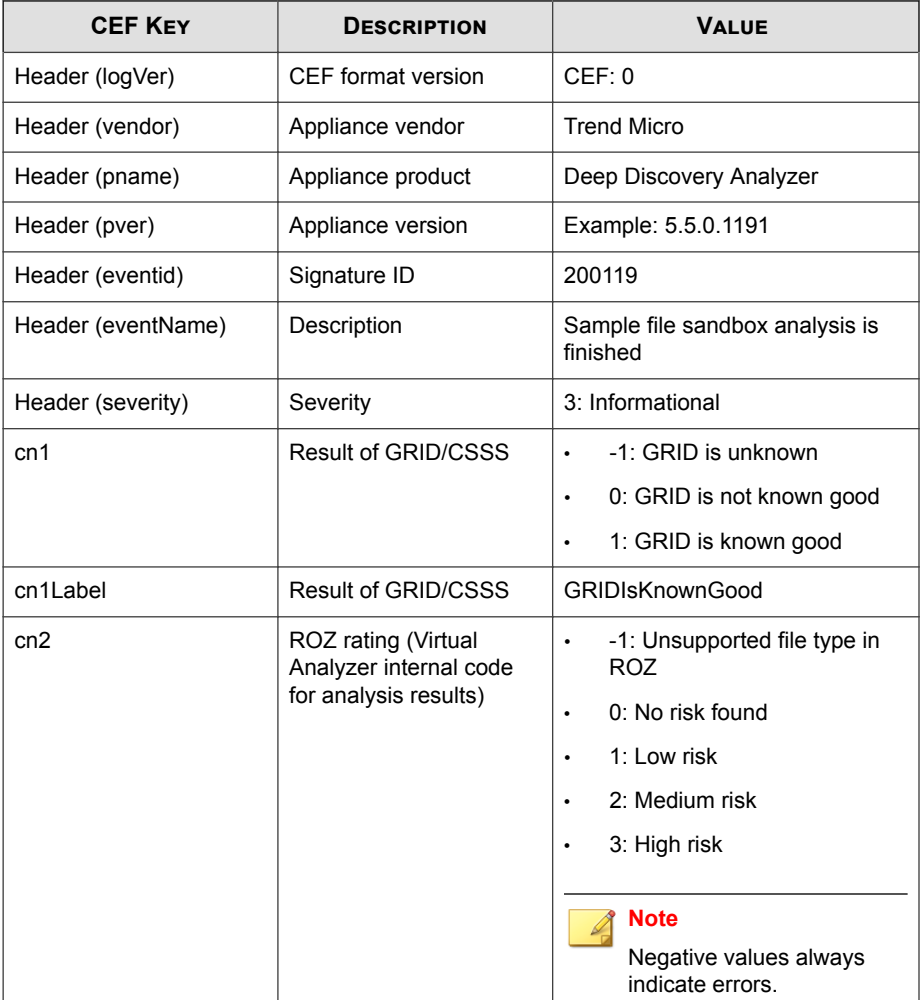

#### **Tablඍ 2-1. CEF Virtual Analyzer Analysis Logs: File Analysis Events**

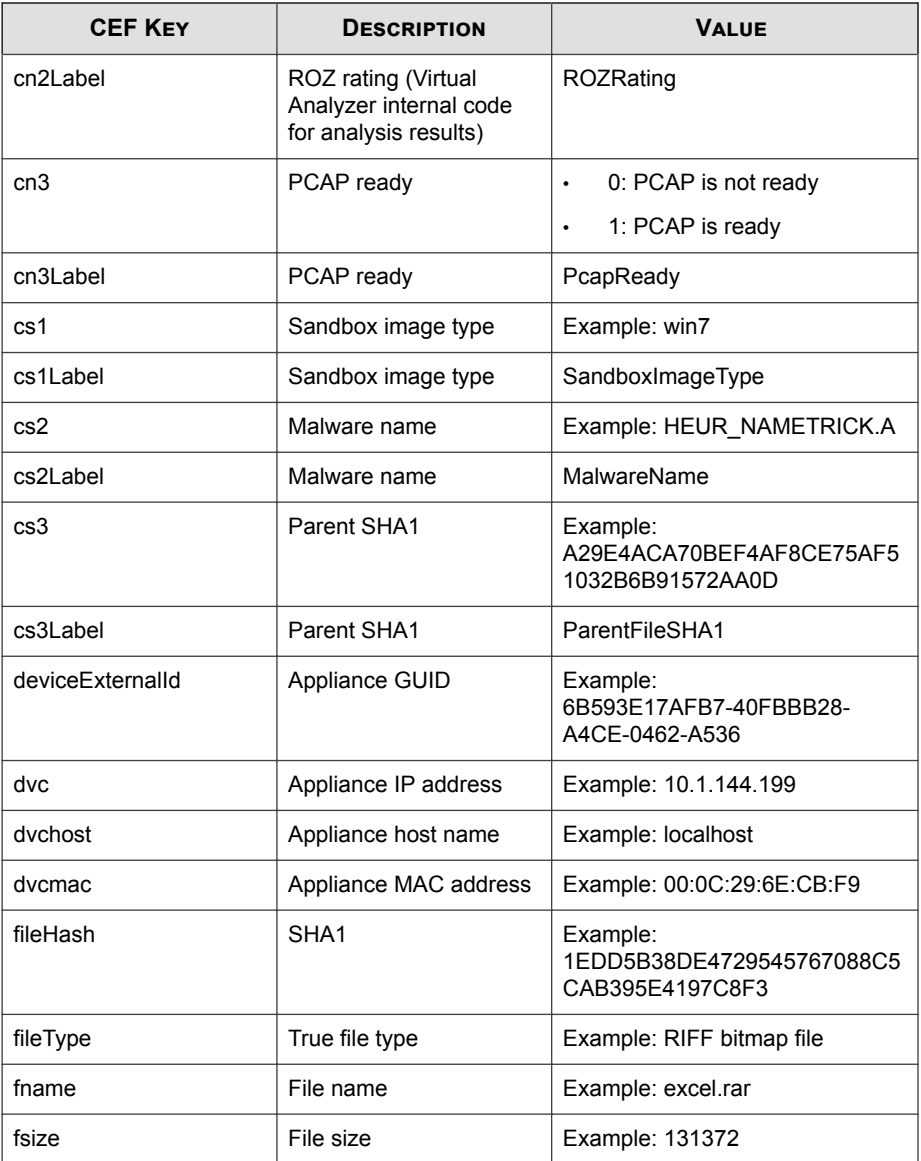

<span id="page-19-0"></span>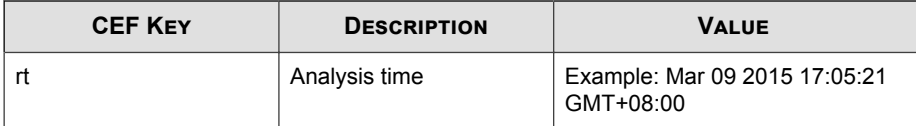

```
CEF:0|Trend Micro|Deep Discovery Analyzer|5.5.0.1202|2001
19|Sample file sandbox analysis is finished|3|rt=Feb 27 20
15 09:49:06 GMT+00:00 dvc=10.204.191.249 dvchost=DDAN dvcm
ac=EC:F4:BB:C6:F1:D0 deviceExternalId=758B04C9-F577-4B8A-B
527-ABCB84FDAC83 fname=Invoice_06202013_QBK.exe fileHash=C
F1A6CF231BDA185DEBF70B8562301798F286FAD fileType=WIN32 EXE
 fsize=117248 cs1Label=SandboxImageType cs1=win8 cs3Label=
ParentFileSHA1 cs3=FF47AEE003778AA51E0326F53EF235C96D71D7C
A cn1Label=GRIDIsKnownGood cn1=-1 cn2Label=ROZRating cn2=3
  cs2Label=MalwareName cs2=TSPY_FAREIT.WT cn3Label=PcapRead
y cn3=1
```
### **CEF Virtual Analyzer Analysis Logs: URL Analysis Events**

#### **Tablඍ 2-2. CEF Virtual Analyzer Analysis Logs: URL Analysis Events**

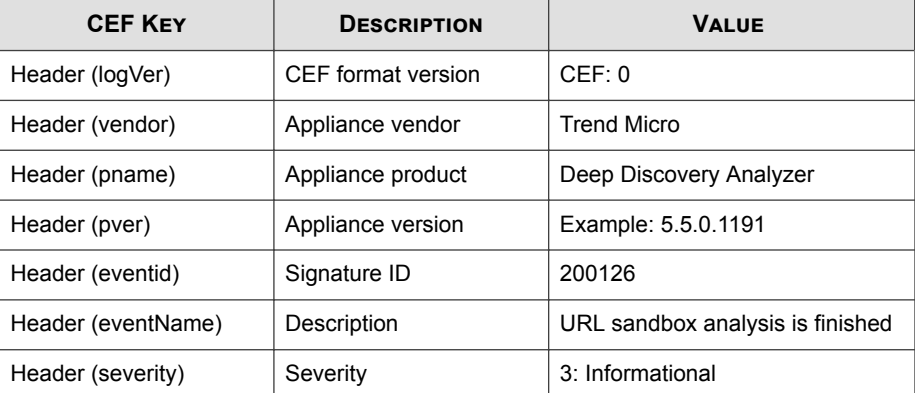

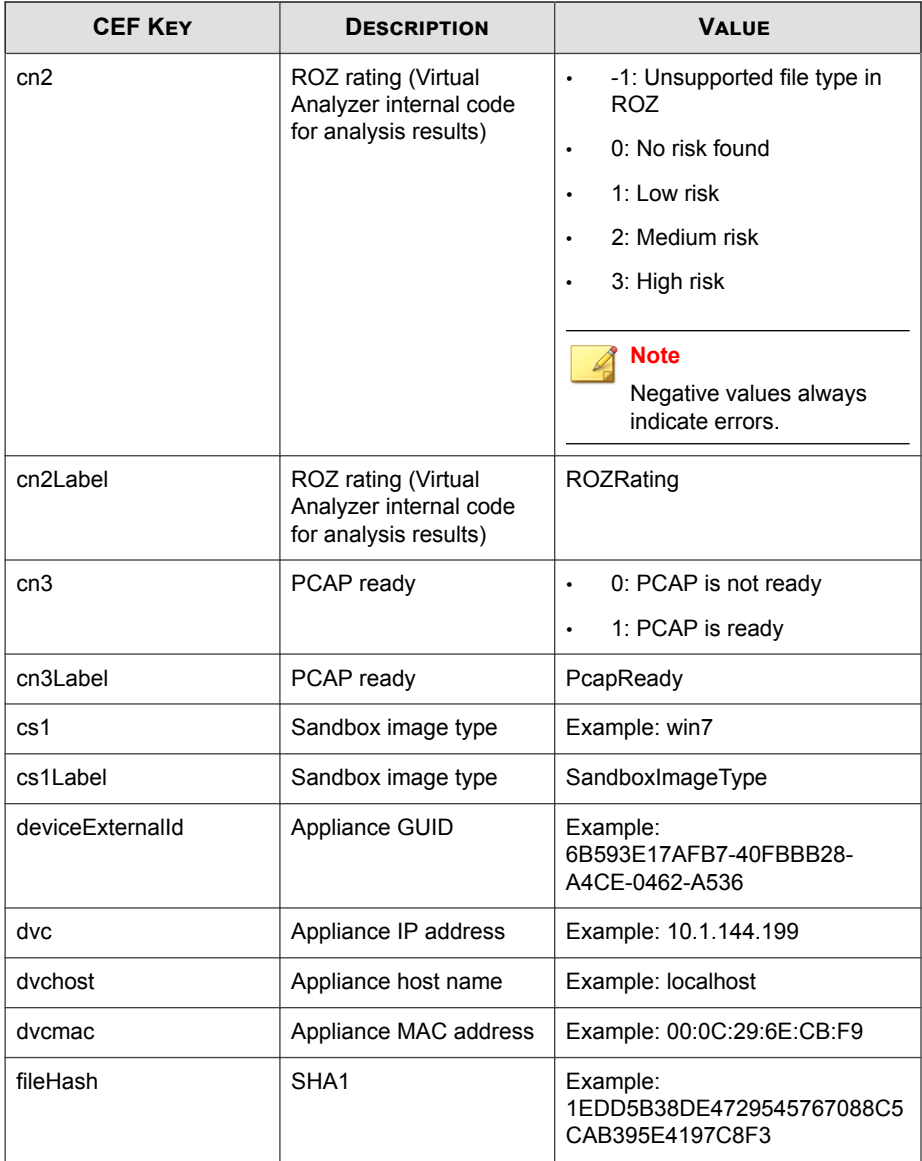

<span id="page-21-0"></span>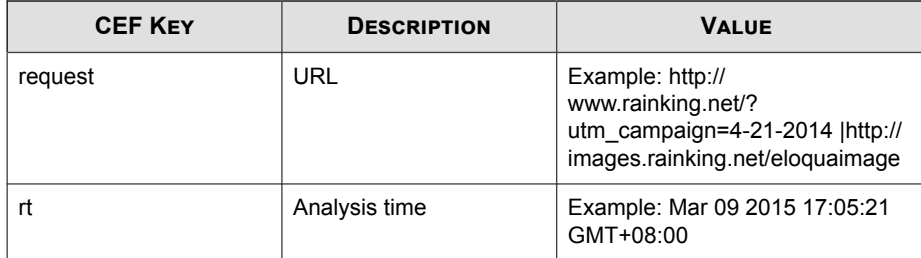

CEF:0|Trend Micro|Deep Discovery Analyzer|5.5.0.1202|2001 26|URL sandbox analysis is finished|3|rt=Feb 27 2015 09:3 6:26 GMT+00:00 dvc=10.204.191.249 dvchost=DDAN dvcmac=EC: F4:BB:C6:F1:D0 deviceExternalId=758B04C9-F577-4B8A-B527-A BCB84FDAC83 request=http://www.baidu.com:80/ fileHash=ACB 5175554463DD2ADBDFF78AD82C7D6BB8C8B6B cs1Label=SandboxIma geType cs1=win8 cn2Label=ROZRating cn2=0 cn3Label=PcapRea dy cn3=1

### **CEF Integrated Product Detection Logs: Detection Results Events**

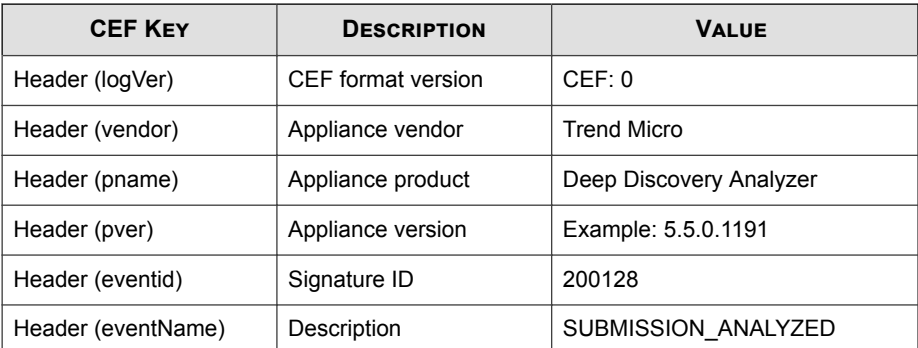

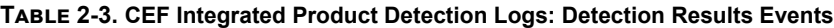

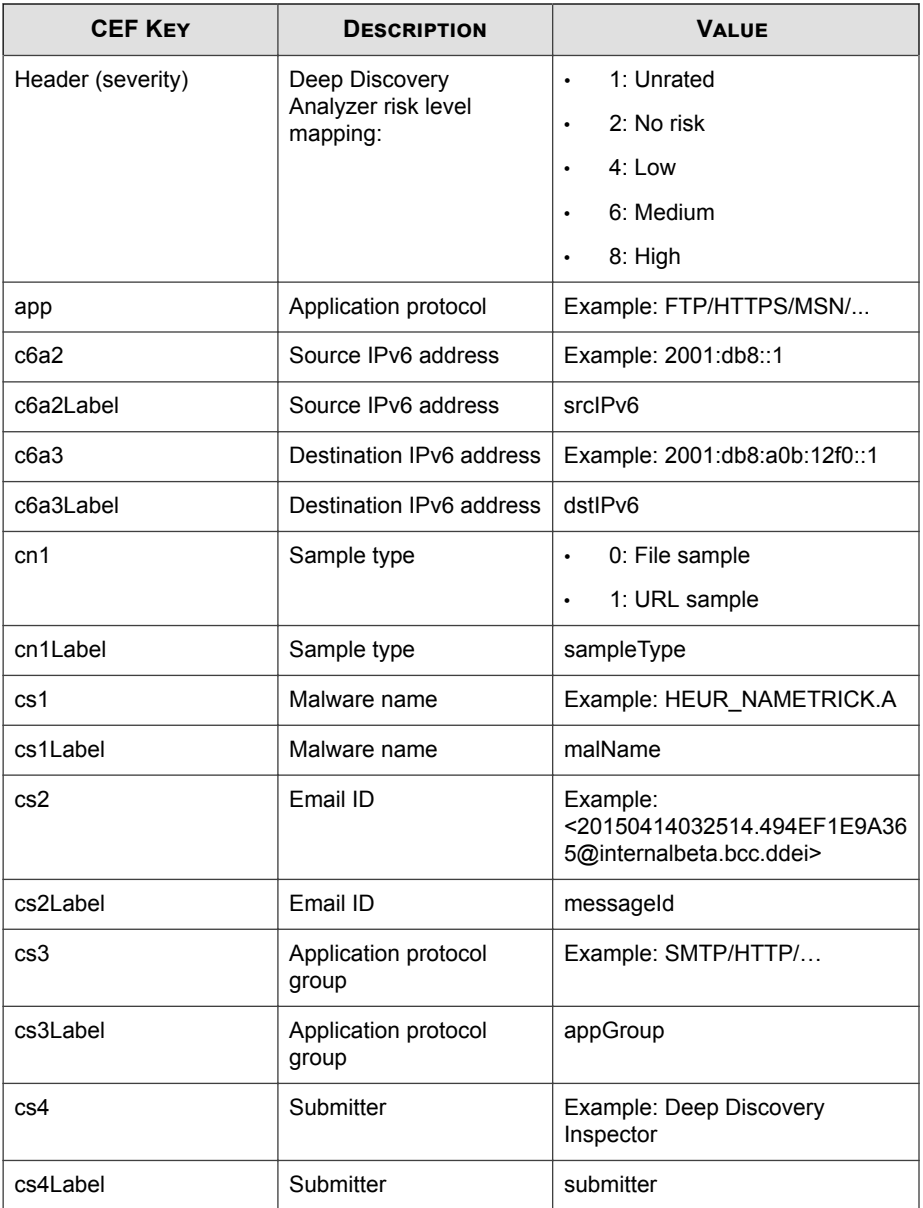

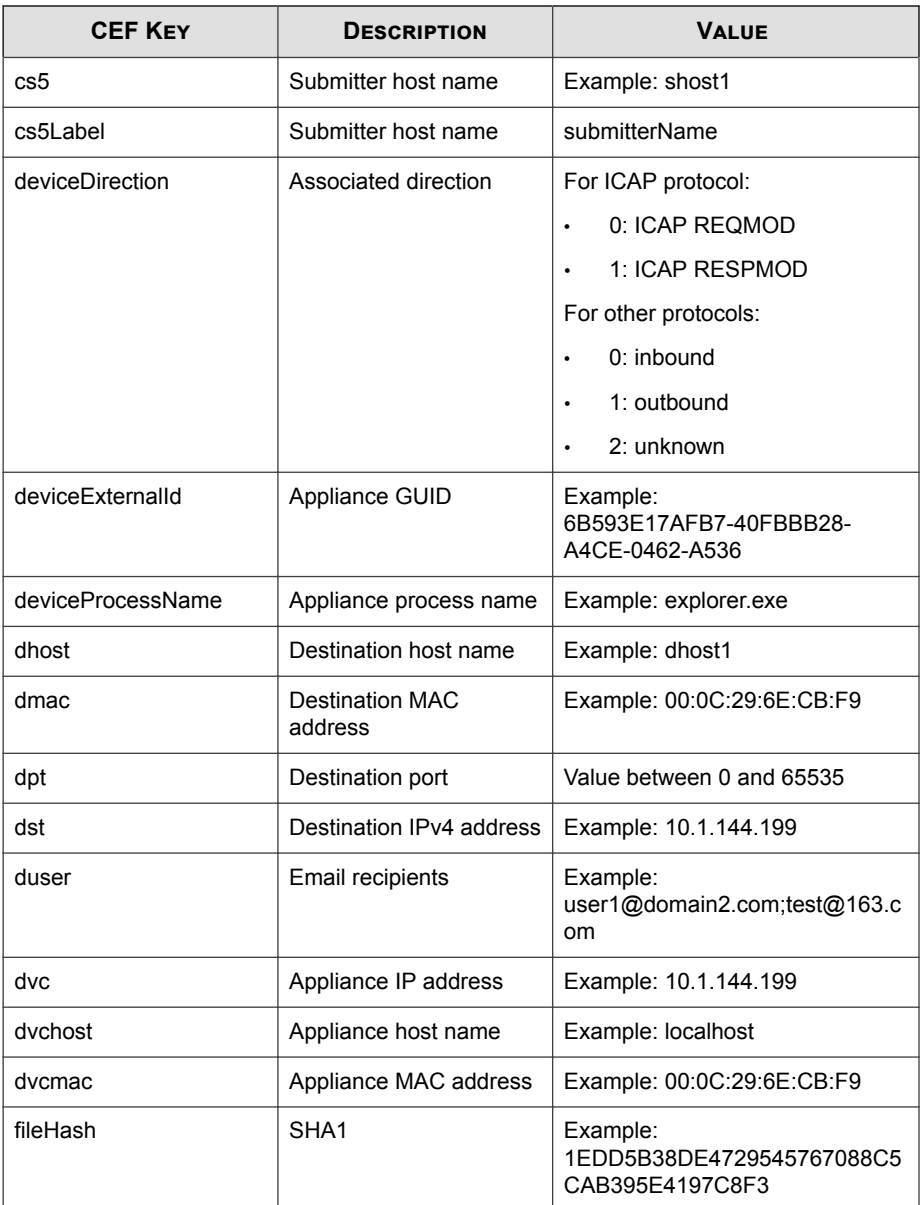

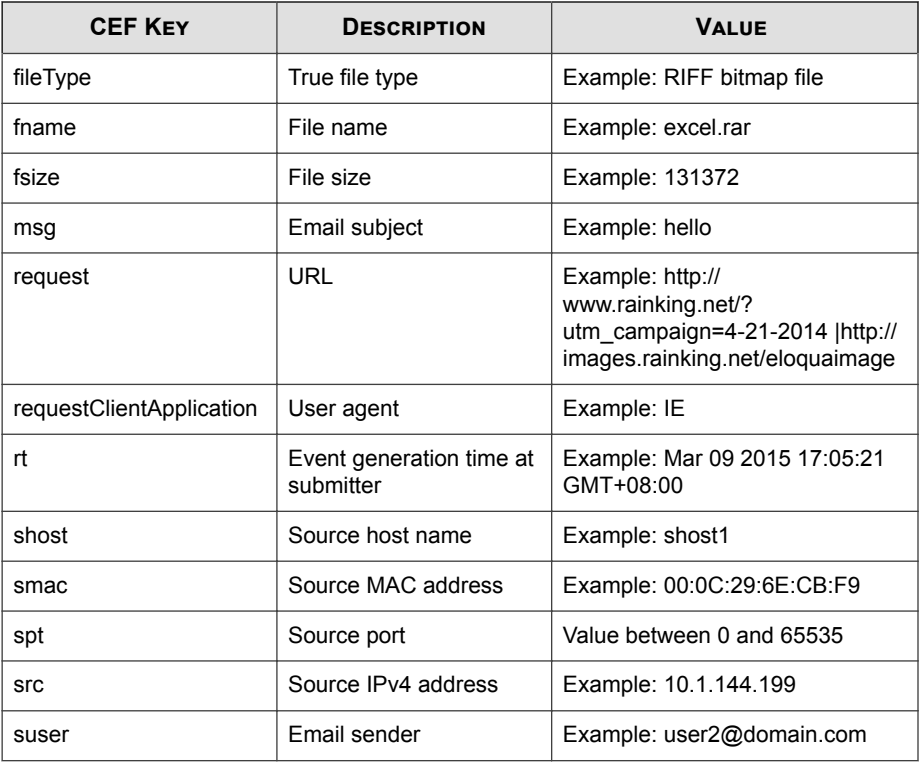

CEF:0|Trend Micro|Deep Discovery Analyzer|5.5.1.1034|20012 8|SUBMISSION\_ANALYZED|1|rt=May 06 2016 14:34:29 GMT+08:00 dvc=192.168.1.1 dvchost=DDAN-Active dvcmac=B8:CA:3A:68:2F: CC deviceExternalId=F8E649AA-AF79-4545-9B5A-580BA993D5E3 s rc=192.168.14.59 spt=20819 smac=98:90:96:CA:78:1F shost=nj -host1 dst=106.120.188.47 dpt=80 dmac=00:00:0C:9F:F0:0E dh ost=106.120.188.47 cn1Label=sampleType cn1=0 fname=sgim\_us rzoneext.zip fsize=692 fileType=PKZIP fileHash=9D49696A96D B224F7E884146D801DD8C828D17BF request=http://pc.profile.pi nyin.sogou.com/upload.php?hid\\\=sgpy-windows-generic-devi ce-id&v\\\=7.9.0.7504&brand\\\=1&platform\\\=1&ifbak\\\=1& ifmobile\\\=0&ifauto\\\=0&filename\\\=sgim\_usrzoneext.zip&

```
m\\\=ACB0BDECEF76784CD482133A068241B7 app=HTTP cs3Label=ap
pGroup cs3=HTTP cs4Label=submitter cs4=Deep Discovery Insp
ector cs5Label=submitterName cs5=TEST-DDI deviceDirection=
1 requestClientApplication=sogou_ime/7.9.0.7504
```
### **CEF Virtual Analyzer Analysis Logs: Notable Characteristics Events**

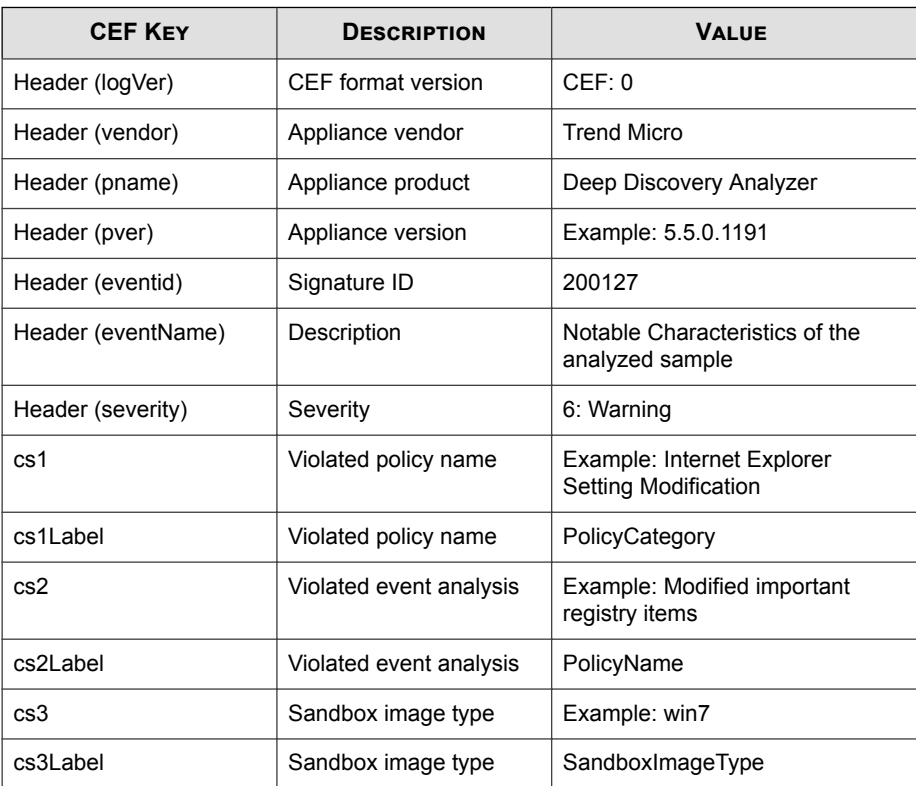

#### **Tablඍ 2-4. CEF Virtual Analyzer Analysis Logs: Notable Characteristics Events**

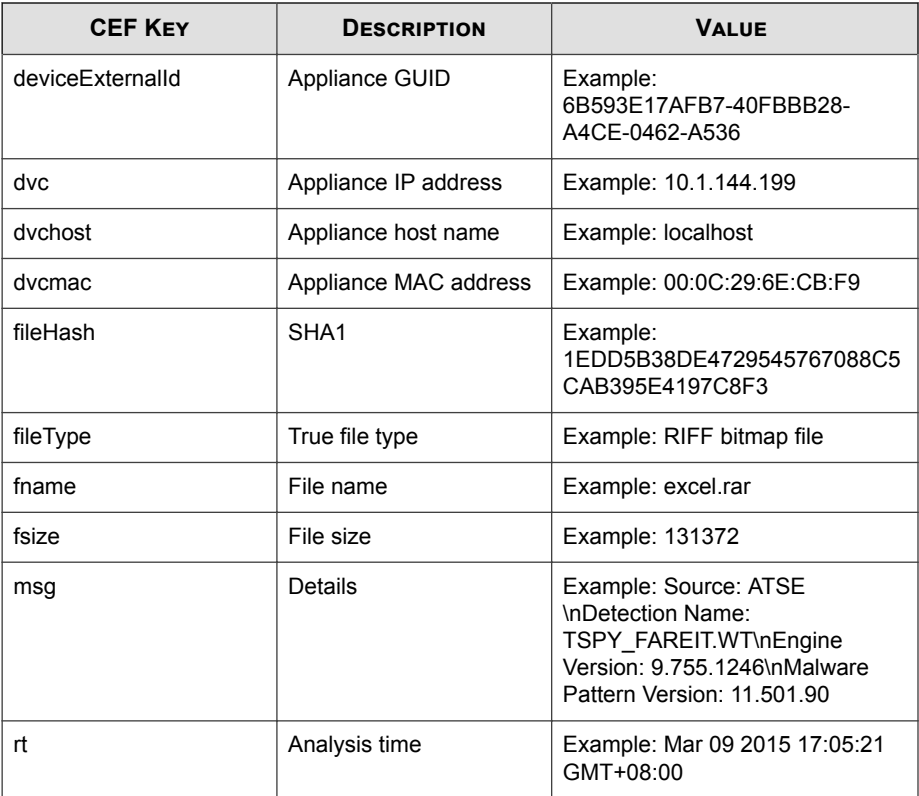

CEF:0|Trend Micro|Deep Discovery Analyzer|5.5.0.1202|2001 27|Notable Characteristics of the analyzed sample|6|rt=Feb 27 2015 09:49:06 GMT+00:00 dvc=10.204.191.249 dvchost=DDA N dvcmac=EC:F4:BB:C6:F1:D0 deviceExternalId=758B04C9-F577- 4B8A-B527-ABCB84FDAC83 fname=Invoice\_06202013\_QBK.exe file Hash=CF1A6CF231BDA185DEBF70B8562301798F286FAD fileType=WIN 32 EXE fsize=117248 cs1Label=PolicyCategory cs1=Malformed, defective, or with known malware traits msg=Source: ATSE\ nDetection Name: TSPY\_FAREIT.WT\nEngine Version: 9.755.124 6\nMalware Pattern Version: 11.501.90 cs2Label=PolicyName cs2=Detected as known malware

### <span id="page-27-0"></span>**CEF Virtual Analyzer Analysis Logs: Deny List Transaction Events**

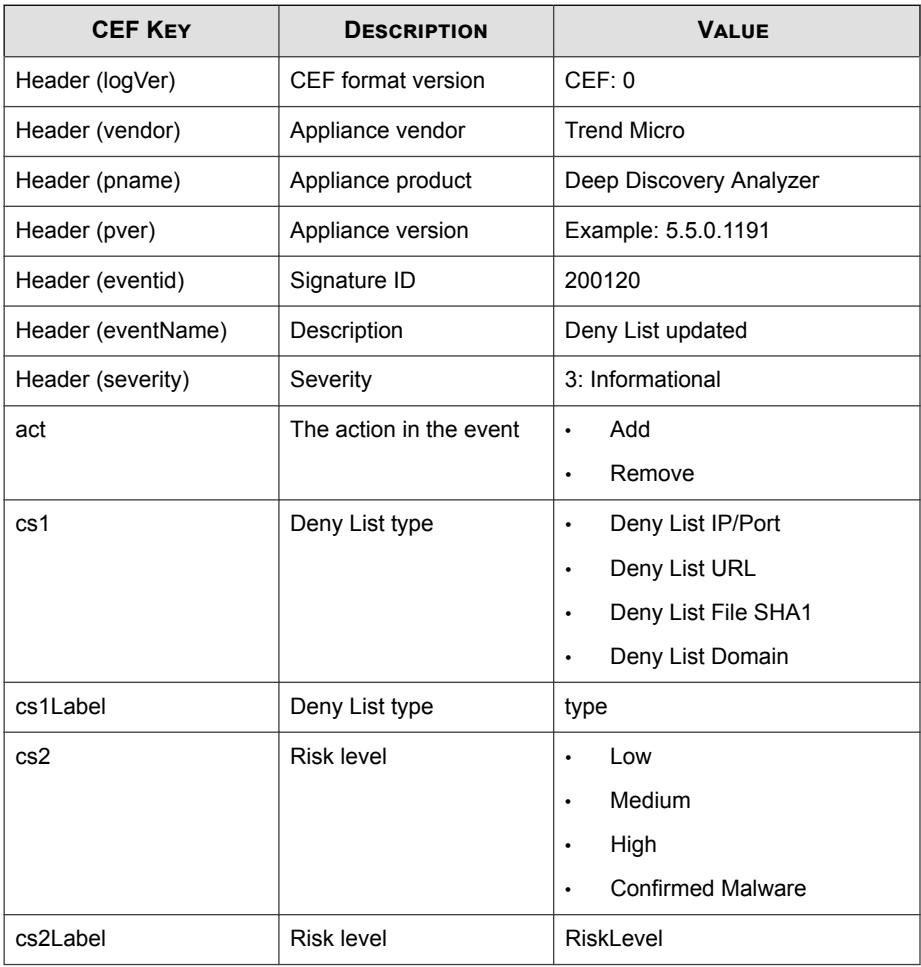

#### **Tablඍ 2-5. CEF Virtual Analyzer Analysis Logs: Deny List Transaction Events**

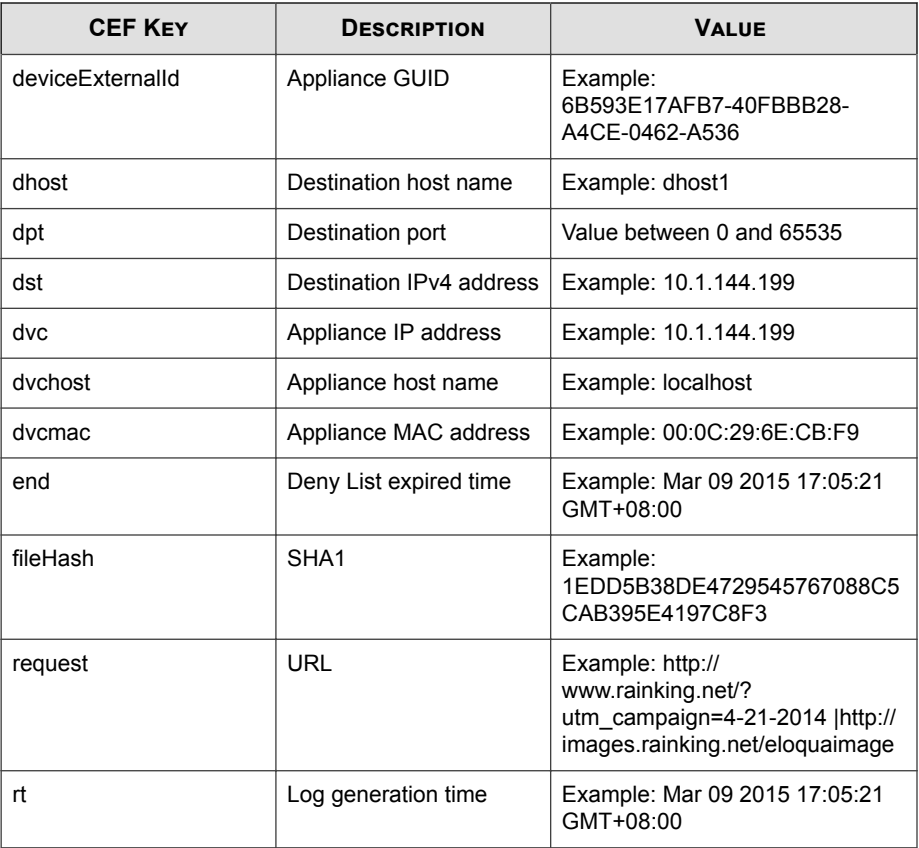

#### Log sample:

CEF:0|Trend Micro|Deep Discovery Analyzer|5.5.0.1202|2001 20|Deny List updated|3|rt=Feb 27 2015 09:49:41 GMT+00:00 d vc=10.204.191.249 dvchost=DDAN dvcmac=EC:F4:BB:C6:F1:D0 de viceExternalId=758B04C9-F577-4B8A-B527-ABCB84FDAC83 cs1La bel=type cs1=Deny List File SHA1 end=Mar 29 2015 09:49:06 GMT+00:00 act=Add fileHash=CF1A6CF231BDA185DEBF70B85623017 98F286FAD cs2Label=RiskLevel cs2=High

## <span id="page-29-0"></span>**CEF System Event Logs**

#### **TABLE 2-6. CEF System Event Logs**

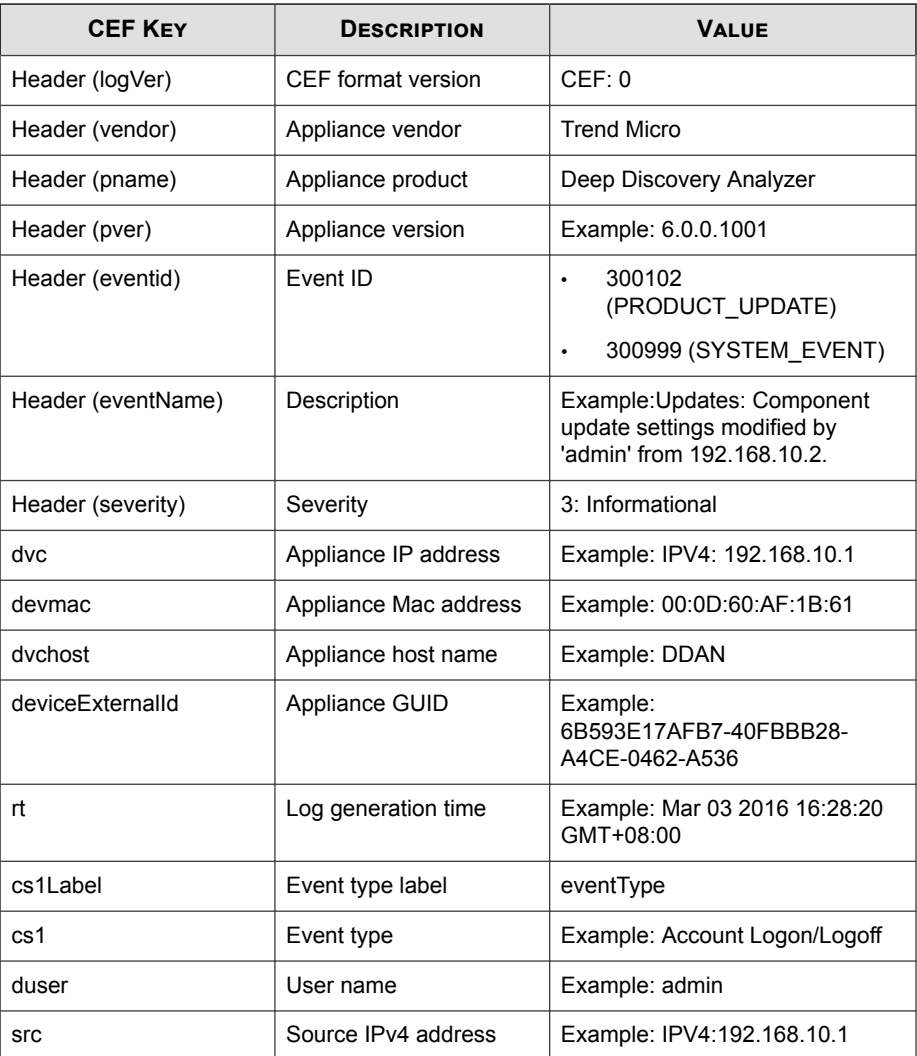

<span id="page-30-0"></span>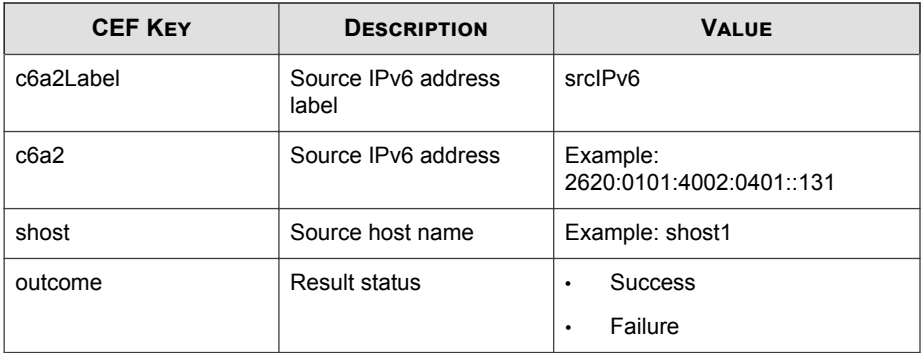

CEF: 0|Trend Micro|Deep Discovery Analyzer|6.0.0.1119|3009 99|Log Settings: Settings modified by 'admin' from 10.204. 1.2|3|rt=Nov 07 2017 10:05:58 GMT+00:00 dvc=10.204.1.1 dvc host=DDAN dvcmac=00:0C:29:2F:3B:6B deviceExternalId=423E63A A-D466-406E-A15F-6AC6F3CEE50A cs1Label=eventType cs1=System Setting duser=admin src=10.204.1.2 outcome=Success

### **CEF Alert Event Logs**

#### **TABLE 2-7. CEF Alert Event Logs**

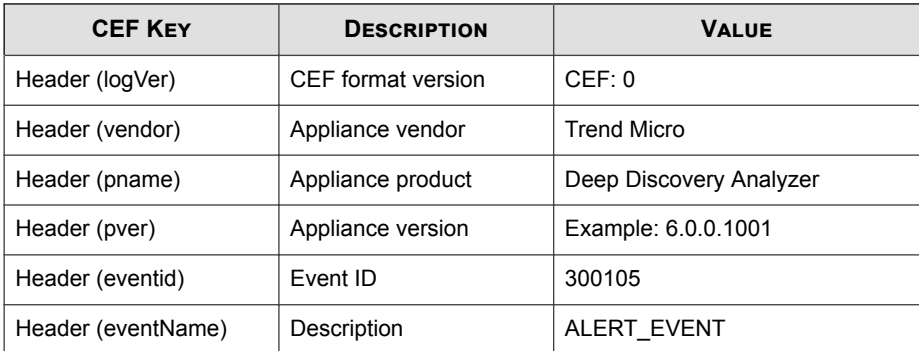

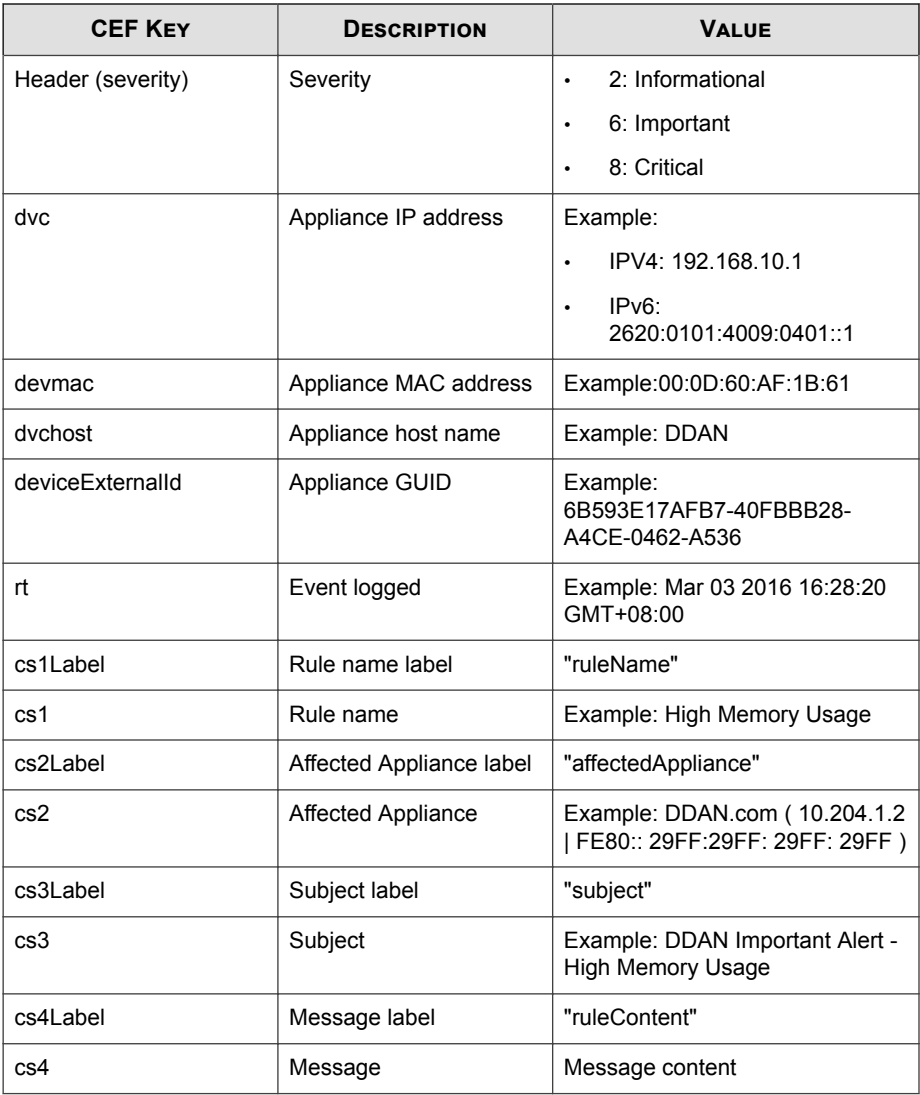

CEF: 0|Trend Micro|Deep Discovery Analyzer|6.0.0.1119|300105 |ALERT\_EVENT|6|rt=Nov 07 2017 08:39:54 GMT+00:00 dvc=10.204. 1.1 dvchost=DDAN dvcmac=00:0C:29:2F:3B:6B deviceExternalId=4 23E63AA-D466-406E-A15F-6AC6F3CEE50A cs1Label=ruleName cs1=Hi gh CPU Usage cs2Label=affectedAppliance cs2=DDAN ( 10.204.19 1.1 | FE80::20C:29FF:FE2F:3011 ) cs3Label=subject cs3=DDAN I mportant Alert - High CPU Usage cs4Label=ruleContent cs4=The average CPU usage in the last 5 minutes exceeded the thresh old of 90%.\n\nAverage CPU usage: 96%\nAffected appliance: D DAN (10.204.191.1 | FE80::20C:29FF:FE2F:3011)\n\nReduce the number of Virtual Analyzer instances, or add a secondary app liance to improve performance. $\ln\ln\left|\frac{1}{\ln\left|\frac{1}{\ln\left|\frac{1}{\ln\left|\frac{1}{\ln\left|\frac{1}{\ln\left|\frac{1}{\ln\left|\frac{1}{\ln\left|\frac{1}{\ln\left|\frac{1}{\ln\left|\frac{1}{\ln\left|\frac{1}{\ln\left|\frac{1}{\ln\left|\frac{1}{\ln\left|\frac{1}{\ln\left|\frac{1}{\ln\left|\frac{1}{\ln\left|\frac{1}{\ln\left|\frac{1}{\ln\left|\frac{1}{\ln\left|\frac{1}{\ln\left|\frac{1$  $\zeta=\frac{1}{\pi}$ 17-11-07 08:39:54\nManagement console: https://10.204.191.1/ | https://[FE80::20C:29FF:FE2F:3011]/

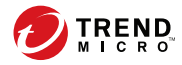

# **Chapter 3**

## <span id="page-34-0"></span>**Syslog Content Mapping - LEEF**

The following tables outline syslog content mapping between Deep Discovery Analyzer log output and LEEF syslog types:

- *[LEEF Virtual Analyzer Analysis Logs: File Analysis Events on page 3-2](#page-35-0)*
- *[LEEF Virtual Analyzer Analysis Logs: URL Analysis Events on page 3-4](#page-37-0)*
- *[LEEF Integrated Product Detection Logs: Detection Results Events on page 3-6](#page-39-0)*
- *[LEEF Virtual Analyzer Analysis Logs: Notable Characteristics Events on page 3-9](#page-42-0)*
- *[LEEF Virtual Analyzer Analysis Logs: Deny List Transaction Events on page 3-11](#page-44-0)*
- *[LEEF System Events Logs on page 3-13](#page-46-0)*
- *[LEEF Alert Event Logs on page 3-14](#page-47-0)*

#### **Note**

When using the LEEF log syntax, separate event attributes with <009> as a tab delimiter.

### <span id="page-35-0"></span>**LEEF Virtual Analyzer Analysis Logs: File Analysis Events**

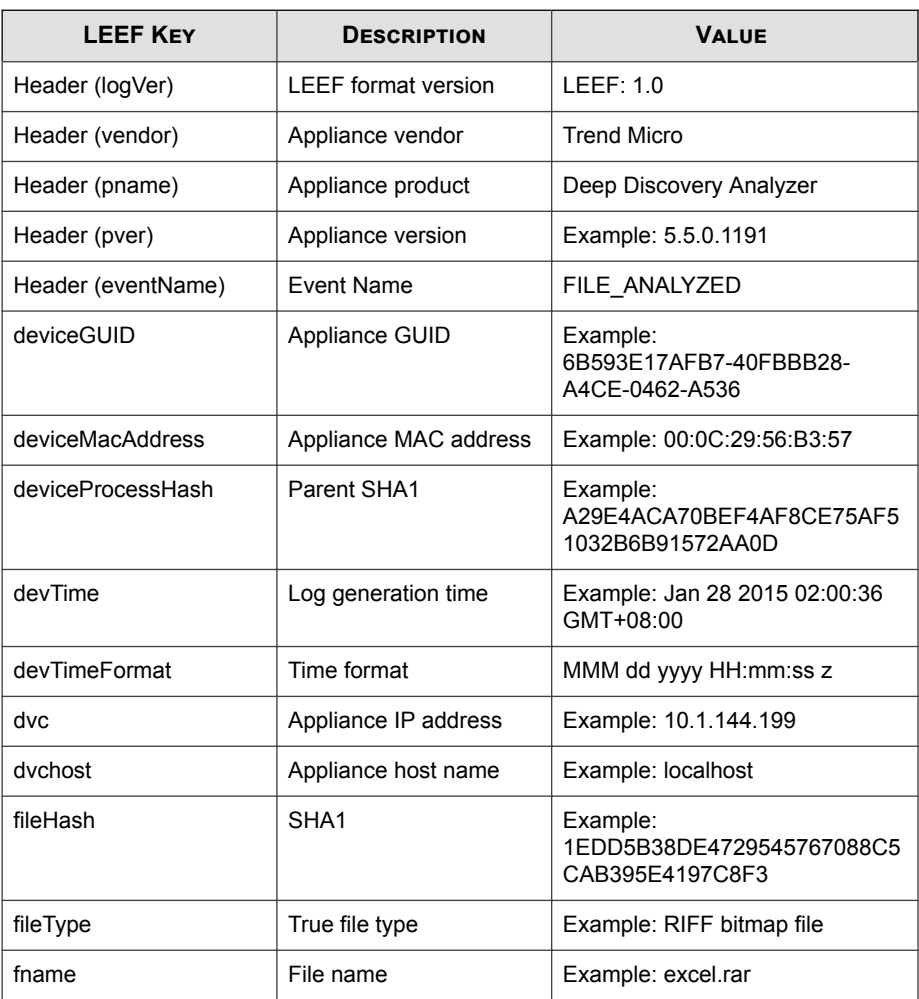

#### **Tablඍ 3-1. LEEF Virtual Analyzer Analysis Logs: File Analysis Events**

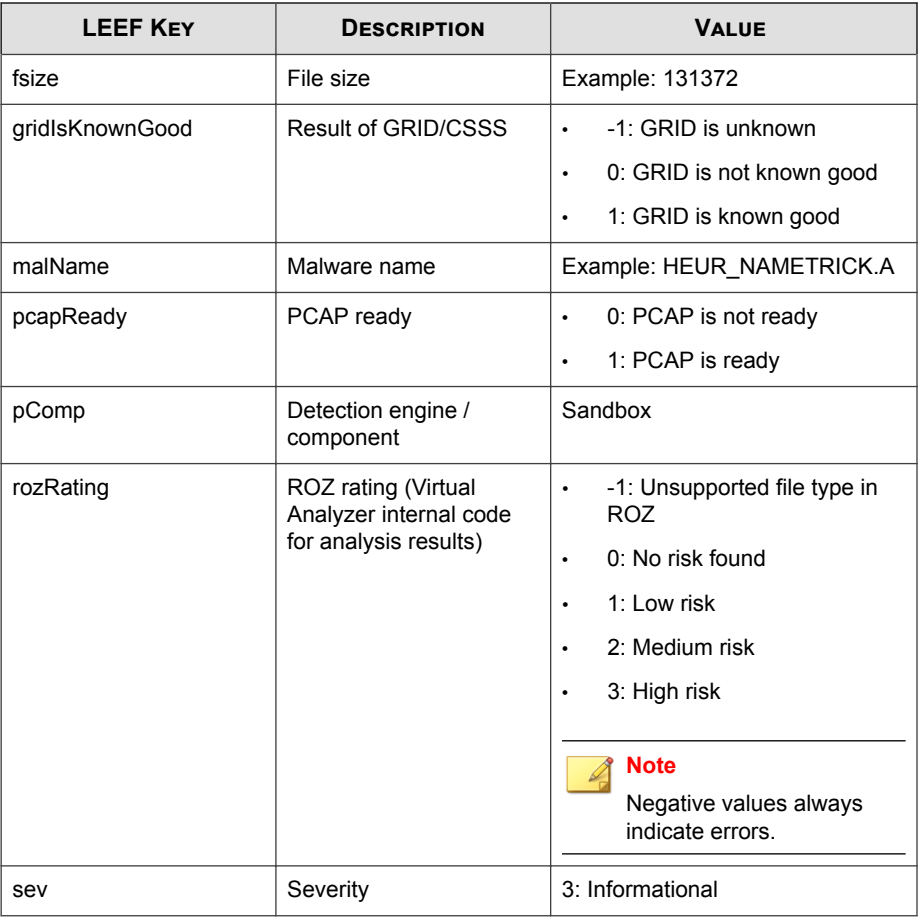

#### **Note**

When using the LEEF log syntax, separate event attributes with <009> as a tab delimiter.

#### Log sample:

LEEF:1.0|Trend Micro|Deep Discovery Analyzer|5.5.0.1202|FILE \_ANALYZED|devTime=Feb 28 2015 02:45:48 GMT+00:00<009>devTimeF ormat=MMM dd yyyy HH:mm:ss z<009>sev=3<009>pComp=Sandbox<009>

```
dvc=10.204.191.249<009>dvchost=DDAN<009>deviceMacAddress=EC:F
4:BB:C6:F1:D0<009>deviceGUID=758B04C9-F577-4B8A-B527-ABCB84FD
AC83<009>fname=Invoice_06202013_QBK.exe<009>fileHash=CF1A6CF2
31BDA185DEBF70B8562301798F286FAD<009>deviceProcessHash=FF47AE
E003778AA51E0326F53EF235C96D71D7CA<009>malName=TSPY_FAREIT.WT
<009>fileType=WIN32 EXE<009>fsize=117248<009>deviceOSName=win
8<009>gridIsKnownGood=-1<009>rozRating=3<009>pcapReady=1
```
### **LEEF Virtual Analyzer Analysis Logs: URL Analysis Events**

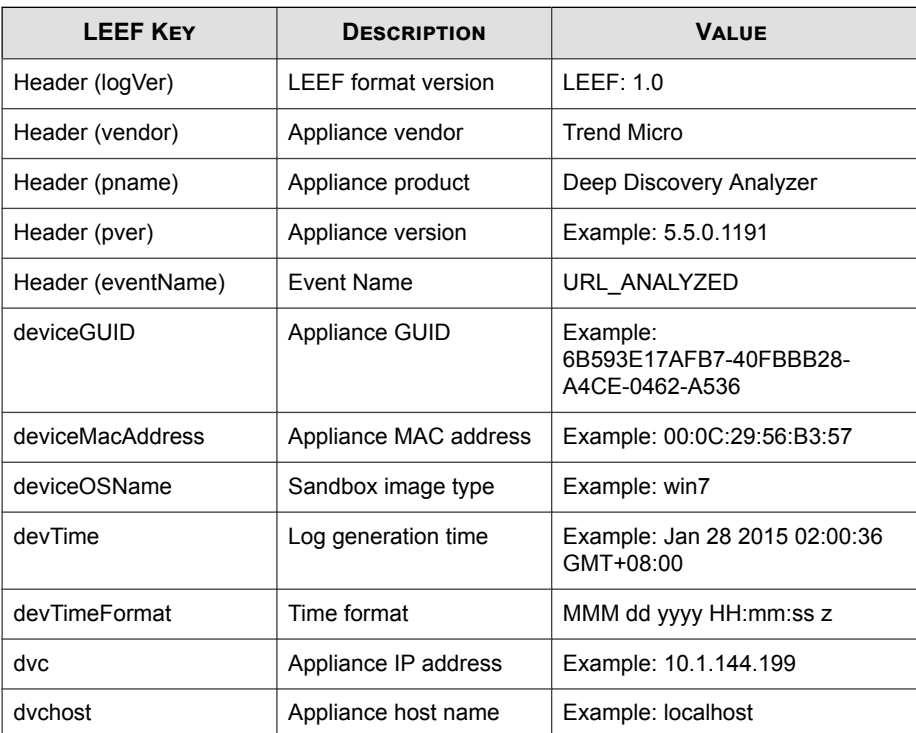

#### **Tablඍ 3-2. LEEF Virtual Analyzer Analysis Logs: URL Analysis Events**

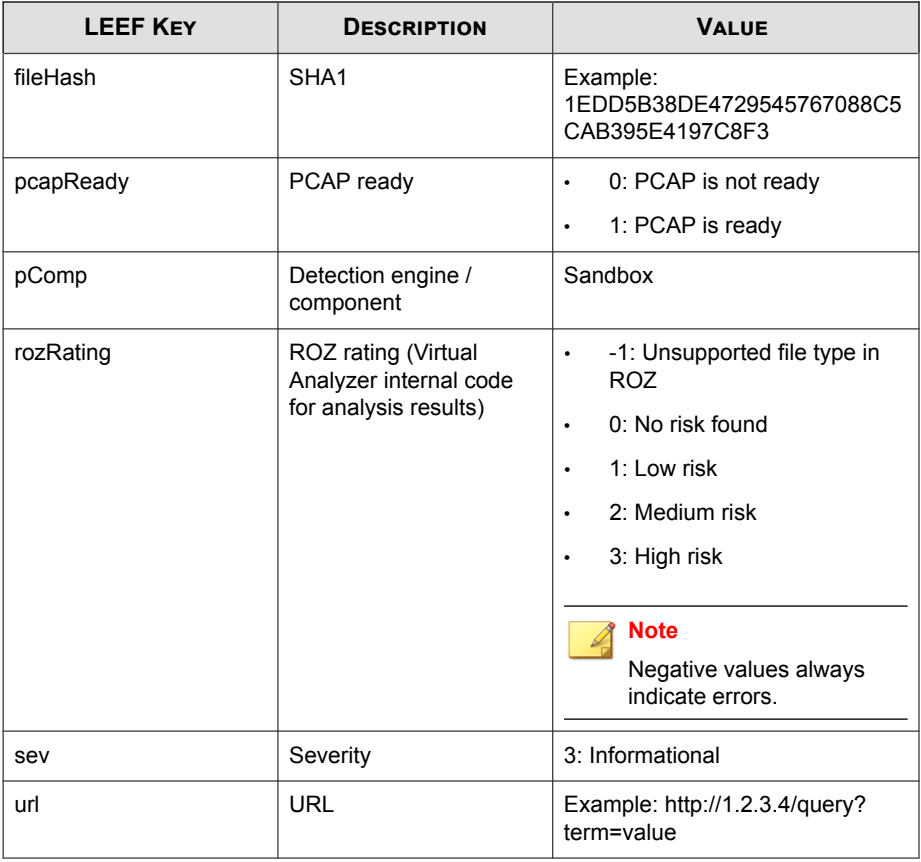

#### **Note**

When using the LEEF log syntax, separate event attributes with <009> as a tab delimiter.

#### Log sample:

LEEF:1.0|Trend Micro|Deep Discovery Analyzer|5.5.0.1202|URL\_ ANALYZED|devTime=Feb 27 2015 09:36:26 GMT+00:00<009>devTimeFo rmat=MMM dd yyyy HH:mm:ss z<009>sev=3<009>pComp=Sandbox<009>d vc=10.204.191.249<009>dvchost=DDAN<009>deviceMacAddress=EC:F4 :BB:C6:F1:D0<009>deviceGUID=758B04C9-F577-4B8A-B527-ABCB84FDA

<span id="page-39-0"></span>C83<009>fileHash=ACB5175554463DD2ADBDFF78AD82C7D6BB8C8B6B<009 >deviceOSName=win8<009>url=http://www.baidu.com:80/<009>rozRa ting=0<009>pcapReady=1

### **LEEF Integrated Product Detection Logs: Detection Results Events**

#### **Tablඍ 3-3. LEEF Integrated Product Detection Logs: Detection Results Events**

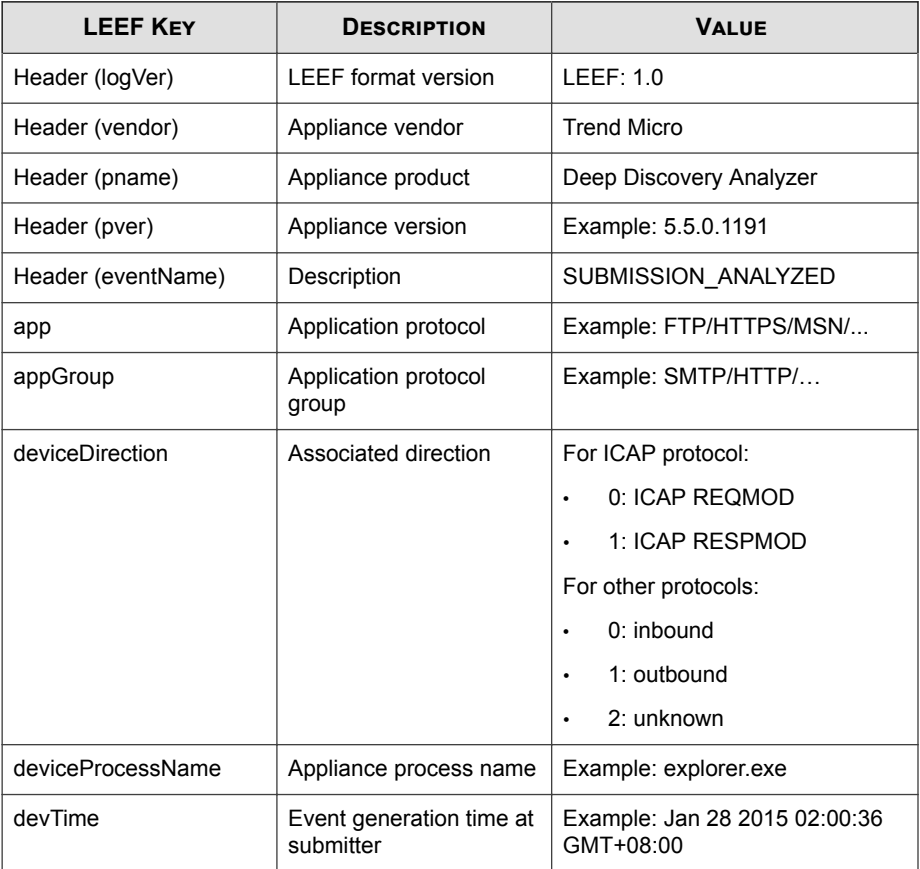

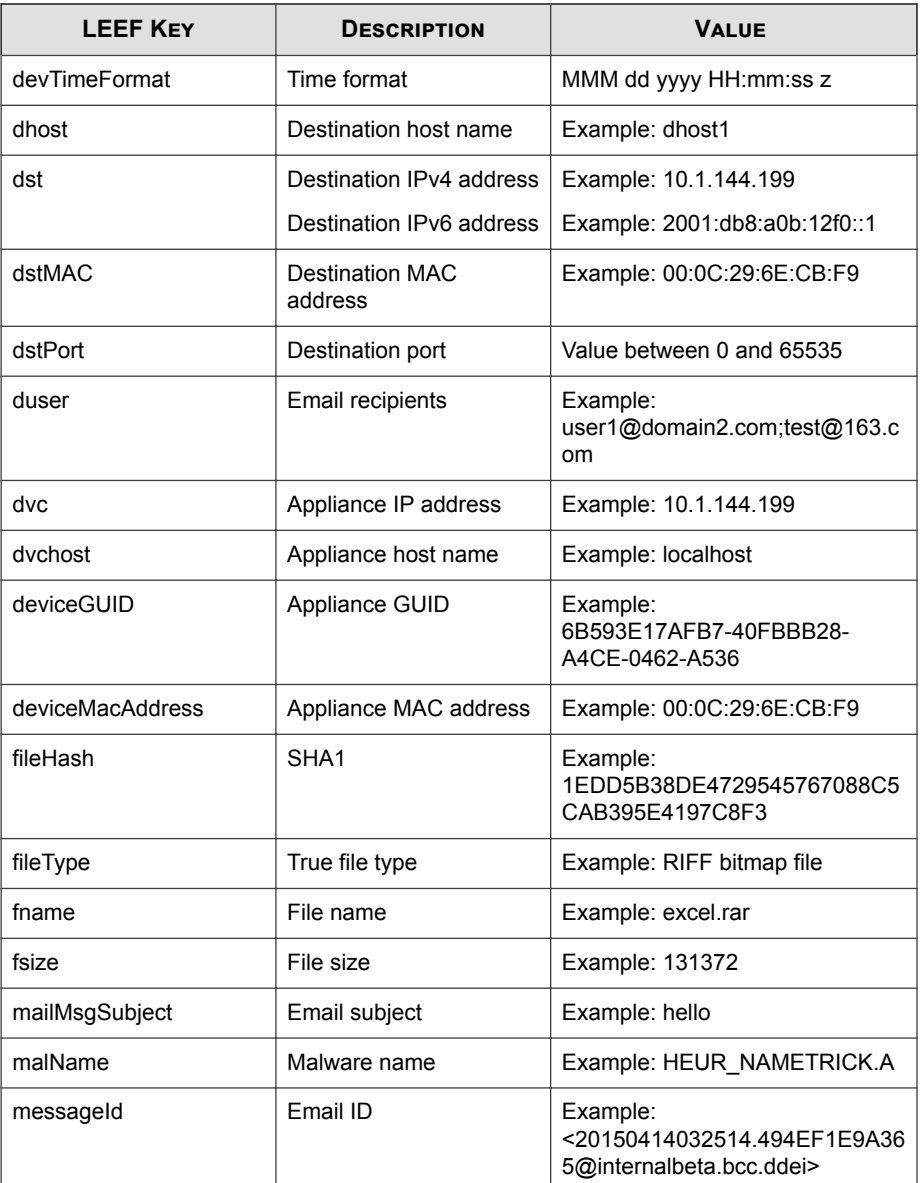

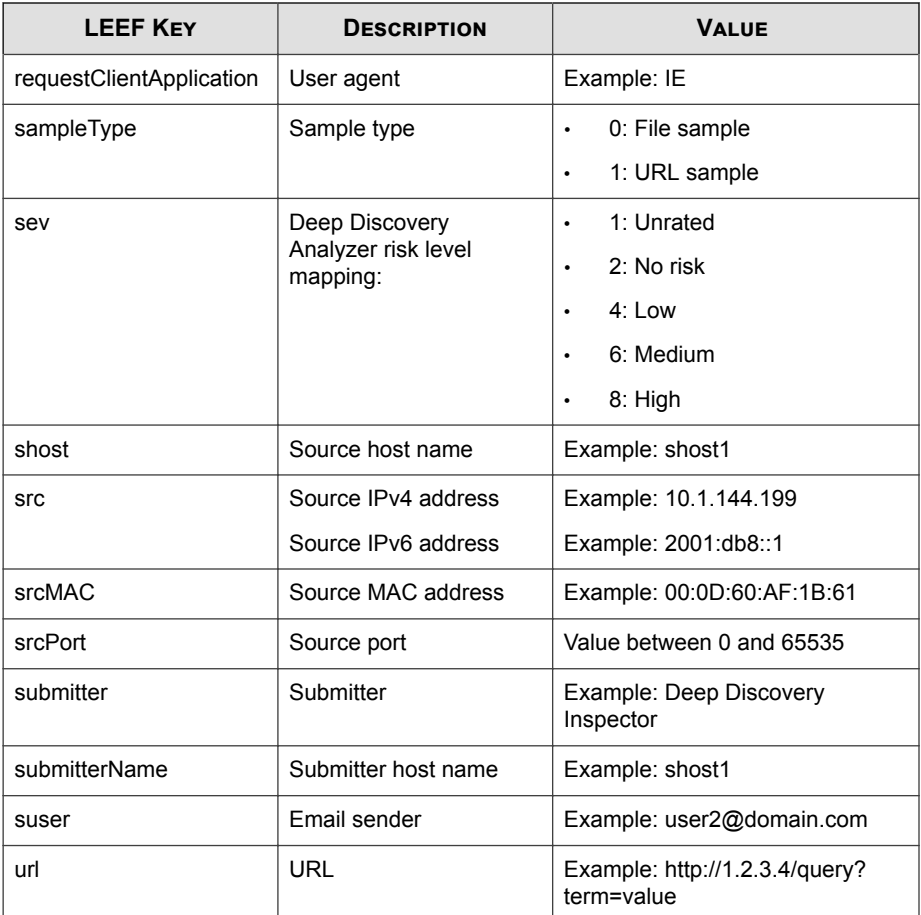

LEEF:1.0|Trend Micro|Deep Discovery Analyzer|5.5.1.1034|SU BMISSION\_ANALYZED|devTime=May 06 2016 14:33:52 GMT+08:00<0 09>devTimeFormat=MMM dd yyyy HH:mm:ss z<009>sev=1<009>dvc= 192.168.1.1<009>dvchost=DDAN-Active<009>deviceMacAddress=B 8:CA:3A:68:2F:C0<009>deviceGUID=F8E649AA-AF79-4545-9B5A-58 0BA993D5E3<009>src=192.168.88.108<009>srcPort=40167<009>sr

```
cMAC=9C:99:A0:4B:7B:76<009>shost=android-e1b7f2d1e98eb838<
009>dst=42.62.93.35<009>dstPort=80<009>dstMAC=3C:61:04:96:
97:00<009>dhost=42.62.93.35<009>sampleType=0<009>fname=lla
.zip<009>fsize=423<009>fileType=PKZIP<009>fileHash=4511117
B782C243E01E830ED63BCBAB6B9BD111E<009>url=http://stat.moji
.com/aMoUp<009>app=HTTP<009>appGroup=HTTP<009>submitter=De
ep Discovery Inspector<009>submitterName=TEST-DDI<009>devi
ceDirection=1<009>requestClientApplication=Apache-HttpClie
nt/UNAVAILABLE (java 1.4)
```
### **LEEF Virtual Analyzer Analysis Logs: Notable Characteristics Events**

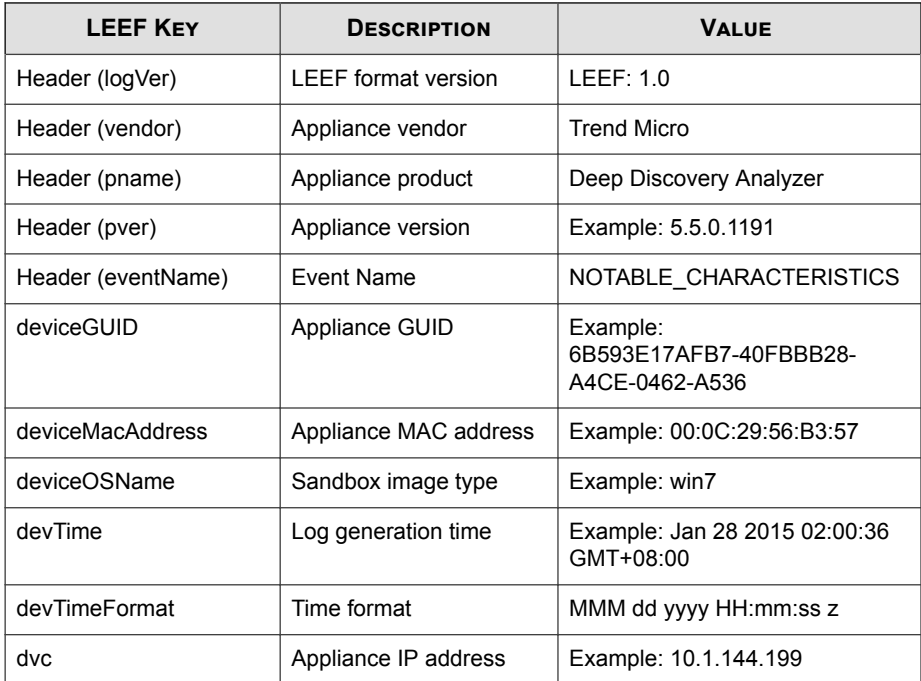

#### **Tablඍ 3-4. LEEF Virtual Analyzer Analysis Logs: Notable Characteristics Events**

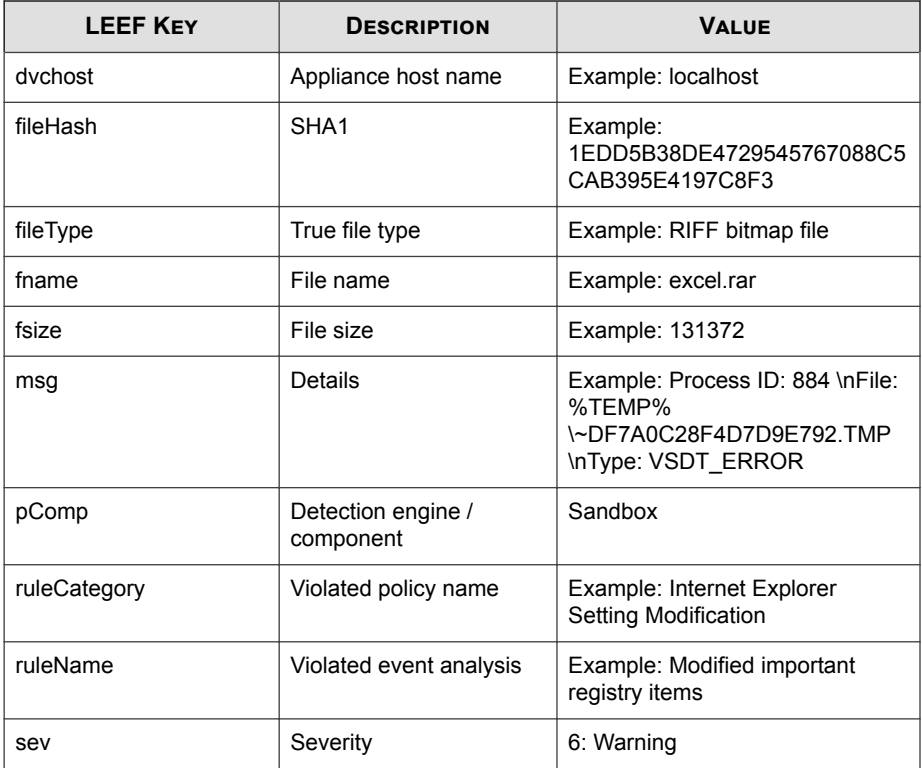

**Note**

When using the LEEF log syntax, separate event attributes with <009> as a tab delimiter.

#### Log sample:

LEEF:1.0|Trend Micro|Deep Discovery Analyzer|5.5.0.1202|NOTA BLE\_CHARACTERISTICS|devTime=Feb 28 2015 02:46:33 GMT+00:00<00 9>devTimeFormat=MMM dd yyyy HH:mm:ss z<009>sev=6<009>pComp=Sa ndbox<009>dvc=10.204.191.249<009>dvchost=DDAN<009>deviceMacAd dress=EC:F4:BB:C6:F1:D0<009>deviceGUID=758B04C9-F577-4B8A-B52 7-ABCB84FDAC83<009>fname=a254i.doc<009>fileHash=7A75D6934C5CD AAF6CA13F8FA4CA03E46DAA7623<009>fileType=Microsoft RTF<009>fs ize=86016<009>ruleCategory=File drop, download, sharing, or r

<span id="page-44-0"></span>eplication<009>ruleName=Deletes file to compromise the system or to remove traces of the infection<009>msg=Process ID: 884 \nFile: %TEMP%\~DF7A0C28F4D7D9E792.TMP\nType: VSDT\_ERROR

### **LEEF Virtual Analyzer Analysis Logs: Deny List Transaction Events**

#### **Tablඍ 3-5. LEEF Virtual Analyzer Analysis Logs: Deny List Transaction Events**

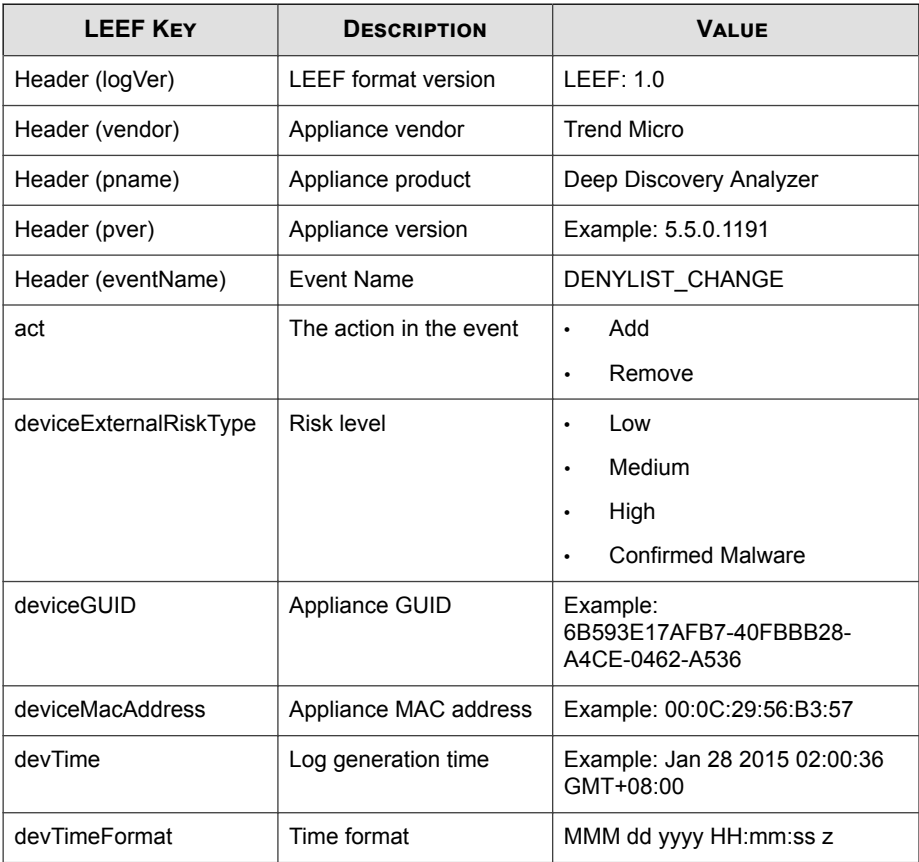

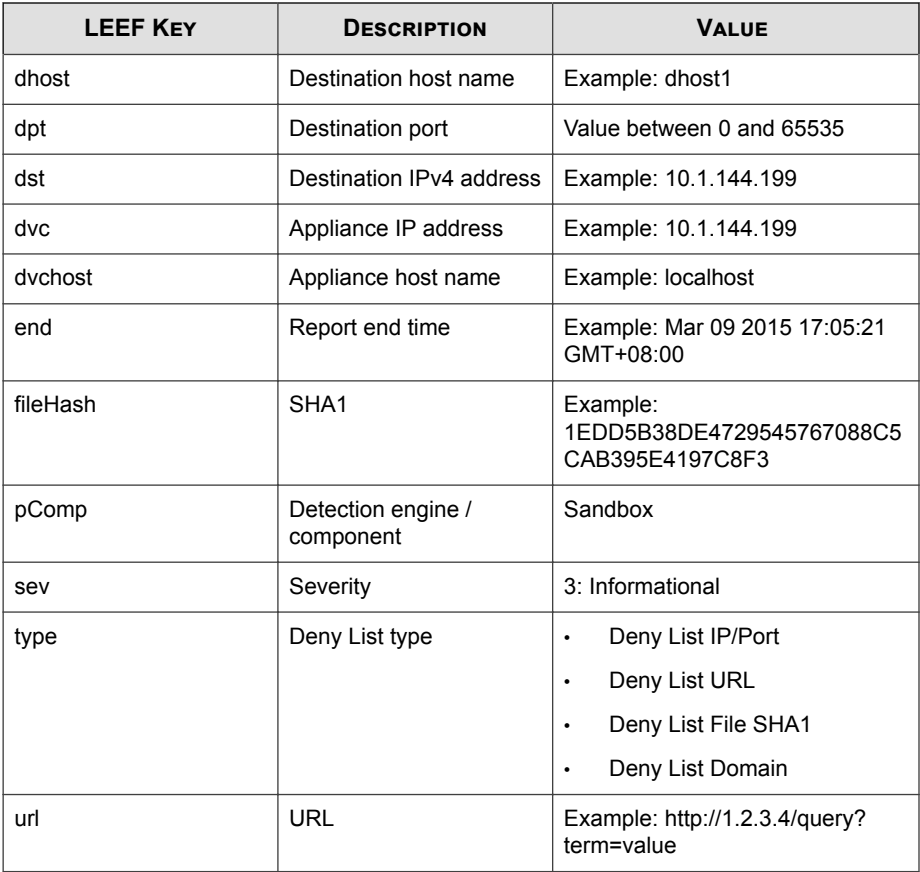

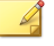

**Note**

When using the LEEF log syntax, separate event attributes with <009> as a tab delimiter.

Log sample:

LEEF:1.0|Trend Micro|Deep Discovery Analyzer|5.5.0.1202|DENY LIST\_CHANGE|devTime=Feb 28 2015 02:50:03 GMT+00:00<009>devTim eFormat=MMM dd yyyy HH:mm:ss z<009>sev=3<009>pComp=Sandbox<00

<span id="page-46-0"></span>9>dvc=10.204.191.249<009>dvchost=DDAN<009>deviceMacAddress=EC :F4:BB:C6:F1:D0<009> deviceGUID=758B04C9-F577-4B8A-B527-ABCB8 4FDAC83<009>end=Mar 30 2015 02:45:48 GMT+00:00<009>act=Add<00 9>fileHash=CF1A6CF231BDA185DEBF70B8562301798F286FAD<009>devic eExternalRiskType=High<009>type=Deny List File SHA1

### **LEEF System Events Logs**

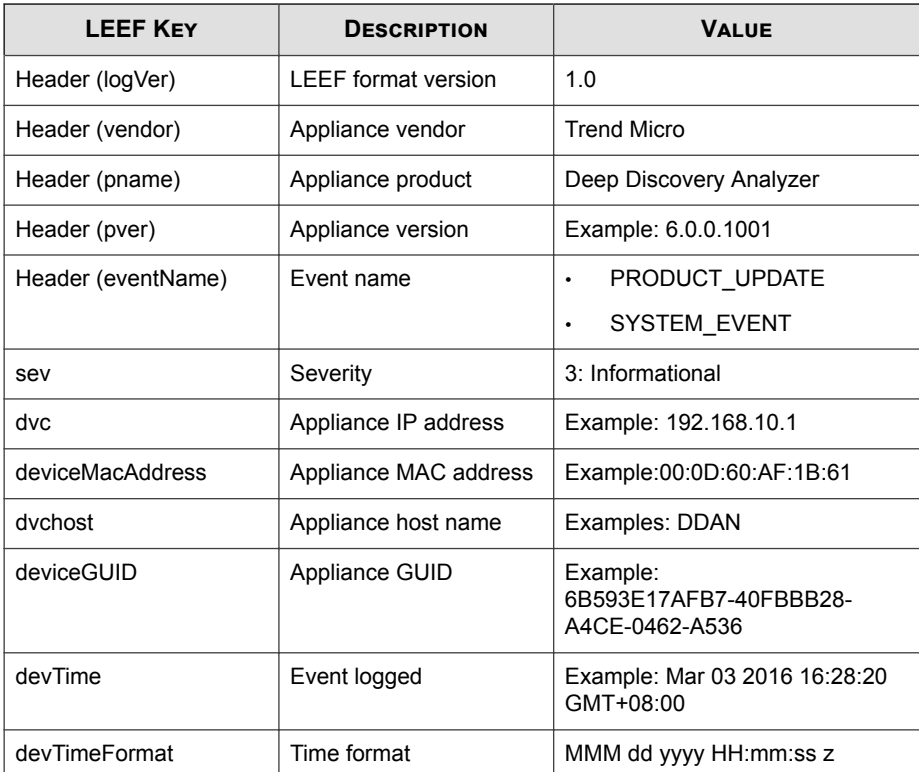

#### **TABLE 3-6. LEEF System Events Logs**

<span id="page-47-0"></span>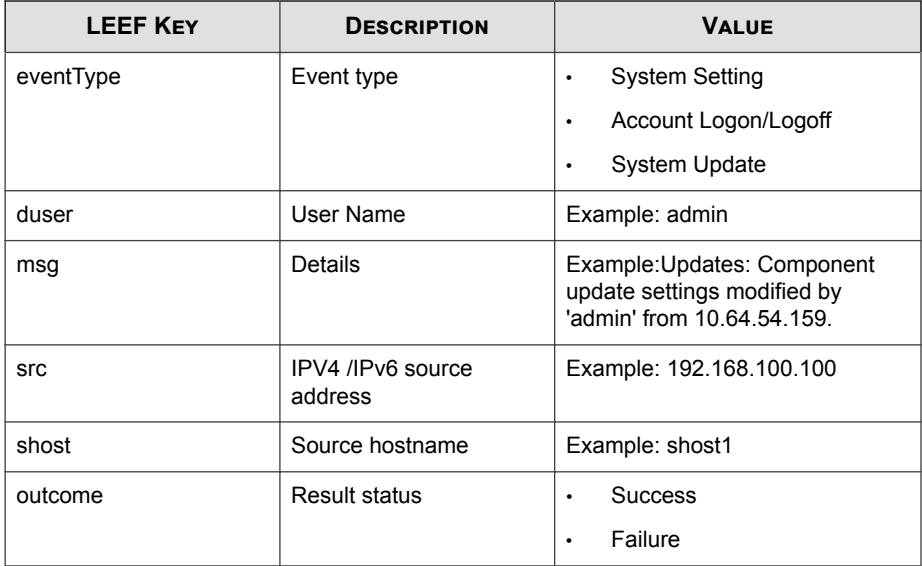

LEEF: 1.0|Trend Micro|Deep Discovery Analyzer|6.0.0.1119|SYS TEM\_EVENT|devTime=Nov 07 2017 10:08:30 GMT+00:00<009>devTime Format=MMM dd yyyy HH:mm:ss z<009>sev=3<009>dvc=10.204.1.1<0 09>dvchost=DDAN<009>deviceMacAddress=00:0C:29:2F:3B:6B<009>d eviceGUID=423E63AA-D466-406E-A15F-6AC6F3CEE50A<009>eventType =System Setting<009>duser=admin<009>src=10.204.1.2<009>msg=L og Settings: Settings modified by 'admin' from 10.204.1.2<00 9>outcome=Success

### **LEEF Alert Event Logs**

#### **TABLE 3-7. LEEF Alert Event Logs**

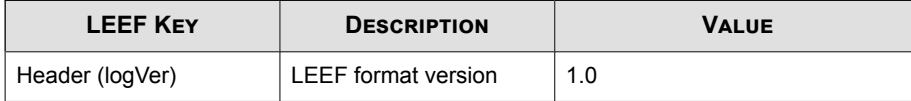

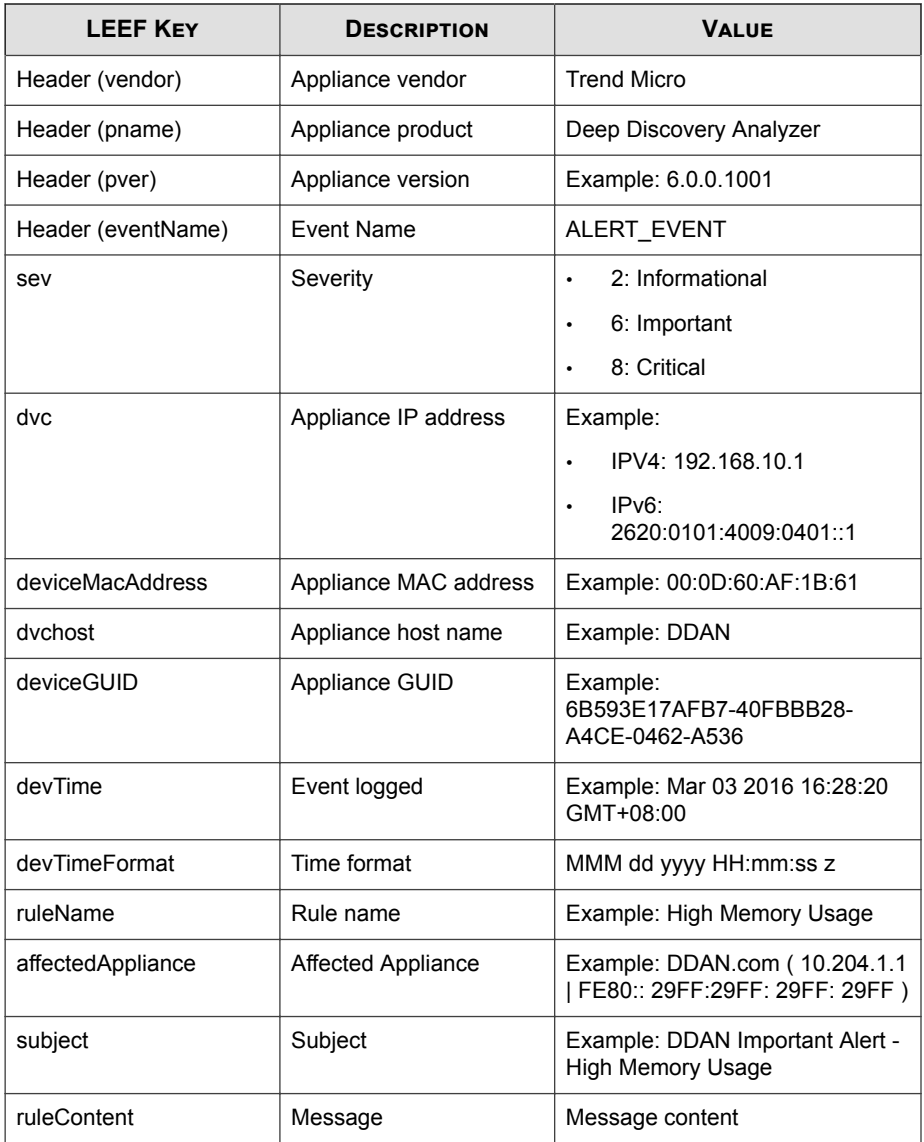

LEEF: 1.0|Trend Micro|Deep Discovery Analyzer|6.0.0.1119|ALE RT\_EVENT|devTime=Nov 07 2017 08:39:54 GMT+00:00<009>devTimeF ormat=MMM dd yyyy HH:mm:ss z<009>sev=6<009>dvc=10.204.1.1<00 9>dvchost=DDAN<009>deviceMacAddress=00:0C:29:2F:3B:6B<009>de viceGUID=423E63AA-D466-406E-A15F-6AC6F3CEE50A<009>ruleName=H igh CPU Usage<009>affectedAppliance=DDAN ( 10.204.1.1 | FE80 ::20C:29FF:FE2F:1B6B )<009>subject=DDAN Important Alert - Hi gh CPU Usage<009>ruleContent=The average CPU usage in the la st 5 minutes exceeded the threshold of 90%.\n\nAverage CPU u sage: 96%\nAffected appliance: DDAN (10.204.1.1 | FE80::20C: 29FF:FE2F:1B6B)\n\nReduce the number of Virtual Analyzer ins tances, or add a secondary appliance to improve performance. \n\n\=\=\=\=\=\=\=\=\=\=\=\=\=\=\=\=\=\=\=\=\=\=\=\=\=\=\=\=  $\=$  =  $=$  =  $=$  =  $\nAlert time: 2017-11-07 08:39:54 \nManaqement$ console: https://10.204.1.1/ | https://[FE80::20C:29FF:FE2F: 1B6B]/

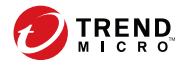

# **Chapter 4**

## <span id="page-50-0"></span>**Syslog Content Mapping - TMEF**

The following tables outline syslog content mapping between Deep Discovery Analyzer log output and TMEF syslog types:

- *[TMEF Virtual Analyzer Analysis Logs: File Analysis Events on page 4-2](#page-51-0)*
- *[TMEF Virtual Analyzer Analysis Logs: URL Analysis Events on page 4-4](#page-53-0)*
- *[TMEF Integrated Product Detection Logs: Detection Results Events on page 4-6](#page-55-0)*
- *[TMEF Virtual Analyzer Analysis Logs: Notable Characteristics Events on page 4-10](#page-59-0)*
- *[TMEF Virtual Analyzer Analysis Logs: Deny List Transaction Events on page 4-12](#page-61-0)*
- *[TMEF System Event Logs on page 4-14](#page-63-0)*
- *[TMEF Alert Event Logs on page 4-15](#page-64-0)*

### <span id="page-51-0"></span>**TMEF Virtual Analyzer Analysis Logs: File Analysis Events**

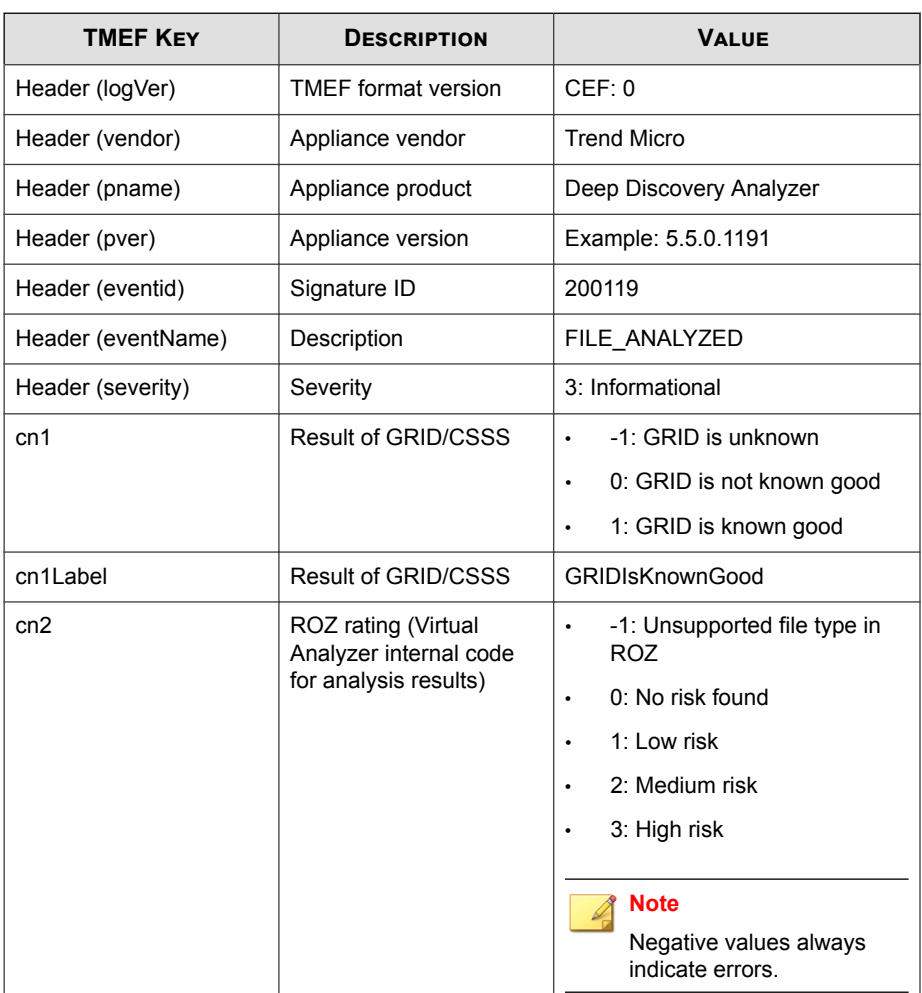

#### **Tablඍ 4-1. TMEF Virtual Analyzer Analysis Logs: File Analysis Events**

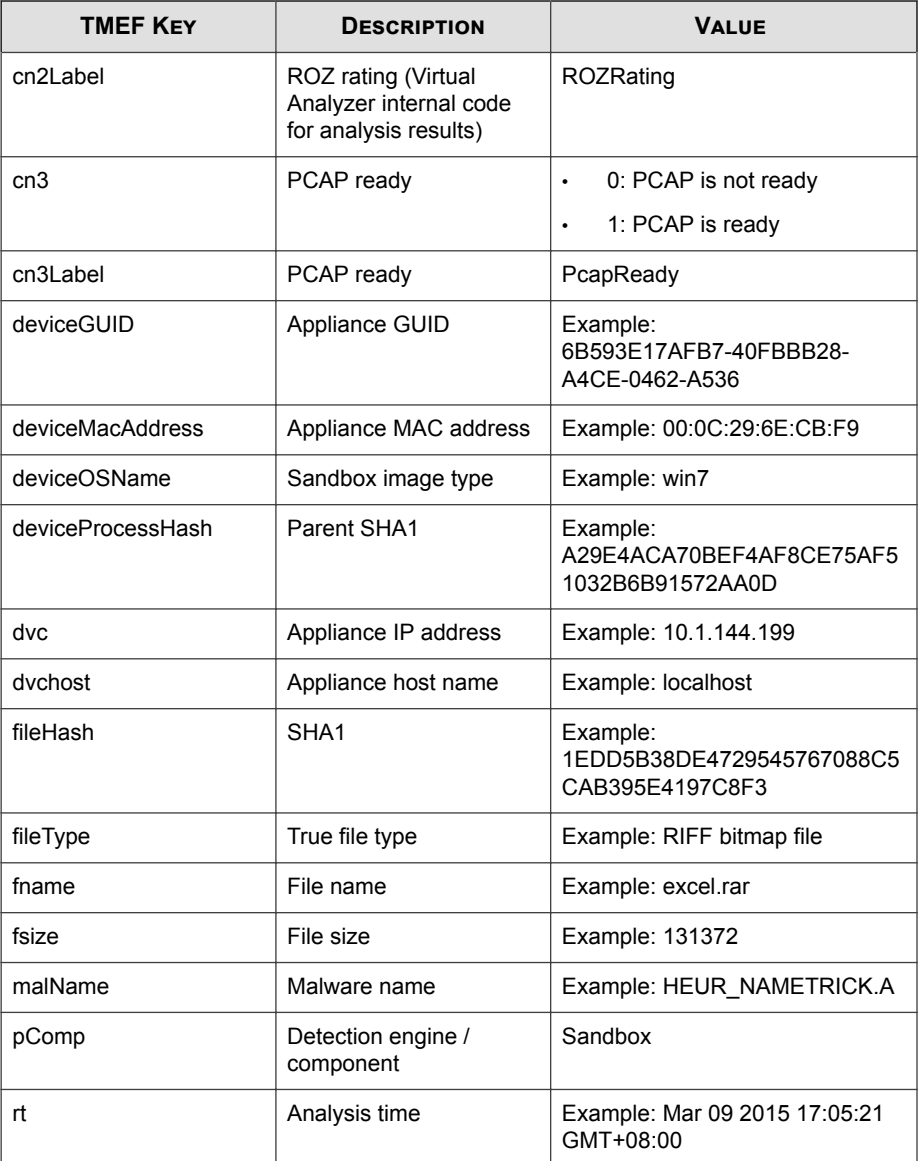

**4-4**

<span id="page-53-0"></span>CEF:0|Trend Micro|Deep Discovery Analyzer|5.5.0.1221|2001 19|FILE\_ANALYZED|3|rt=Jun 26 2015 05:29:57 GMT+00:00 pComp= Sandbox dvc=10.204.70.173 dvchost=DDAN deviceMacAddress=00: 0C:29:69:19:03 deviceGUID=6EDFB737-5EBA-42B7-8D2E-D0789F19F EF4 fname=Establishes\_uncommon\_connection fileHash=0C450F48 E48CEF0B161C254C9E57816CD20FA918 deviceProcessHash=A754E779 292F392AE7692D0D2A55D2ECB71B5332 malName=BKDR\_NORAWEC.SMG f ileType=UPX EXE fsize=149504 deviceOSName=fsdf cn1Label=GRI DIsKnownGood cn1=-1 cn2Label=ROZRating cn2=3 cn3Label=PcapR eady cn3=1

### **TMEF Virtual Analyzer Analysis Logs: URL Analysis Events**

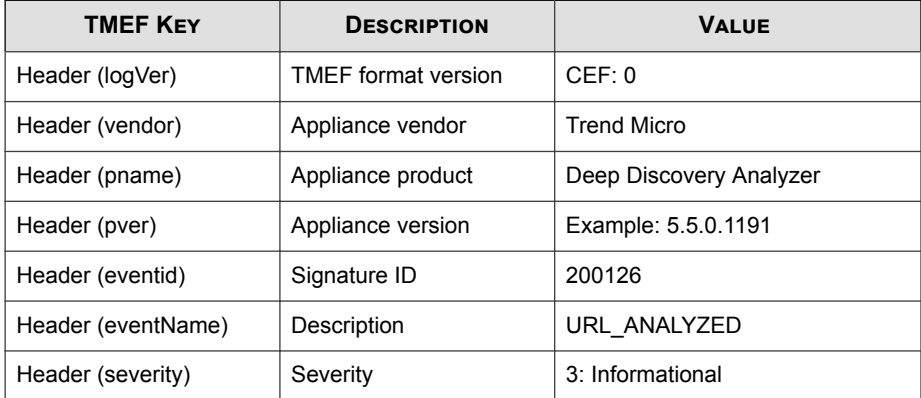

#### **Tablඍ 4-2. TMEF Virtual Analyzer Analysis Logs: URL Analysis Events**

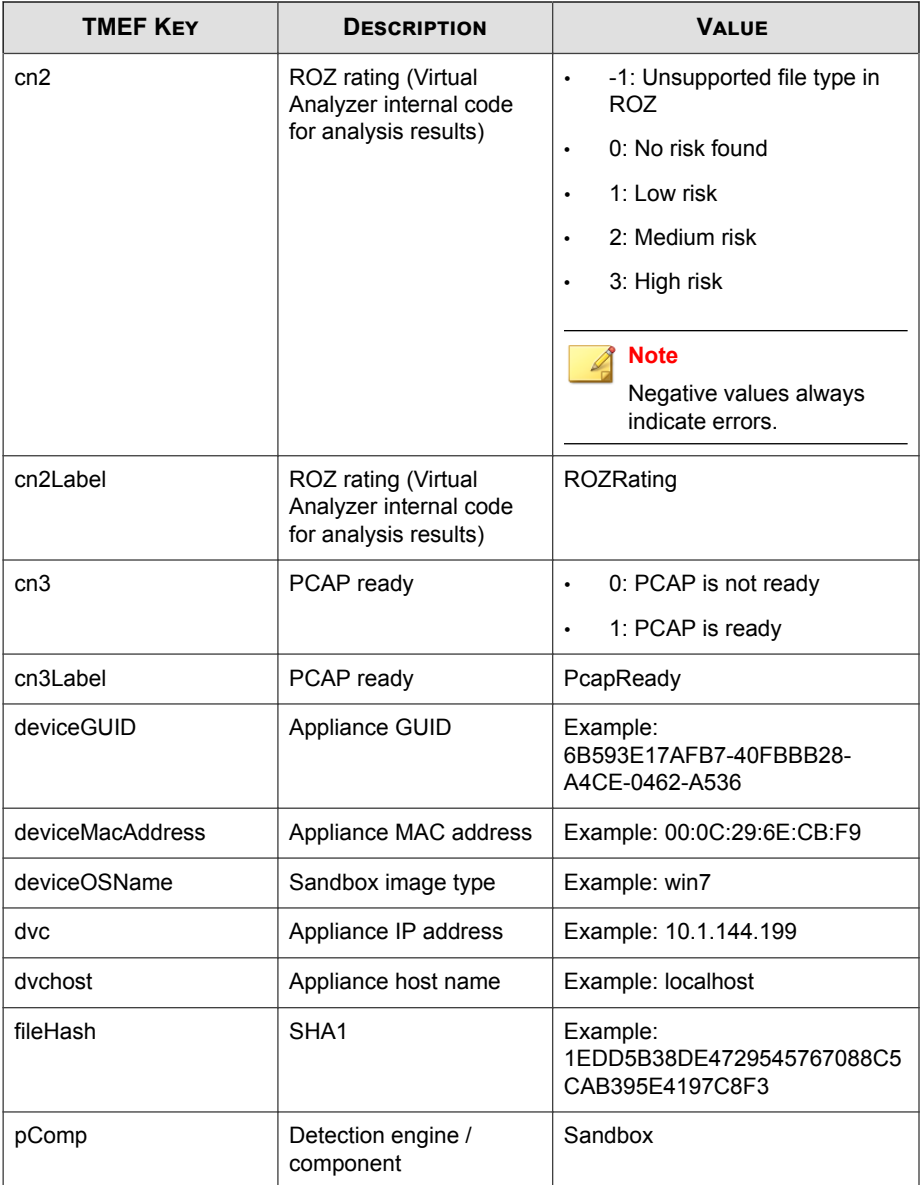

<span id="page-55-0"></span>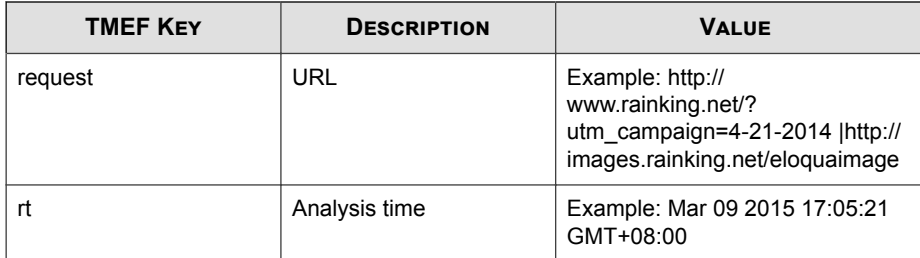

CEF:0|Trend Micro|Deep Discovery Analyzer|5.5.0.1221|2001 26|URL\_ANALYZED|3|rt=Jun 26 2015 05:24:26 GMT+00:00 pComp=San dbox dvc=10.104.70.173 dvchost=DDAN deviceMacAddress=00:0C:29 :69:19:03 deviceGUID=6EDFB737-5EBA-42B7-8D2E-D0789F19FEF4 req uest=https://wx.qq.com:443/ fileHash=BA4AA53108D98F5195D1F490 D05716F0B6D7B7EA deviceOSName=fsdf cn2Label=ROZRating cn2=-14 cn3Label=PcapReady cn3=0

### **TMEF Integrated Product Detection Logs: Detection Results Events**

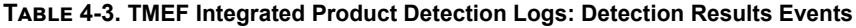

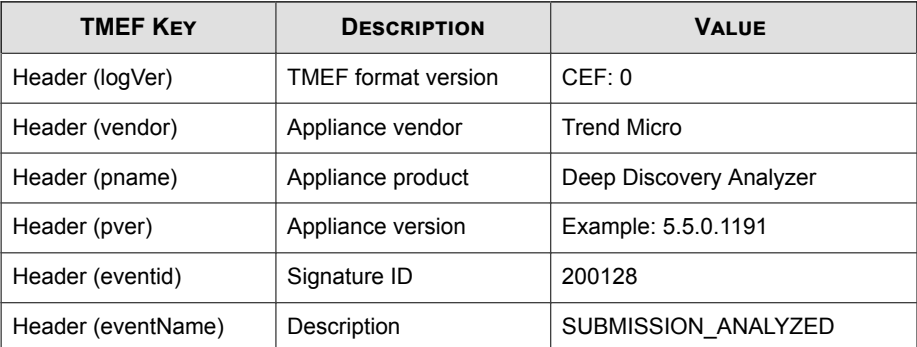

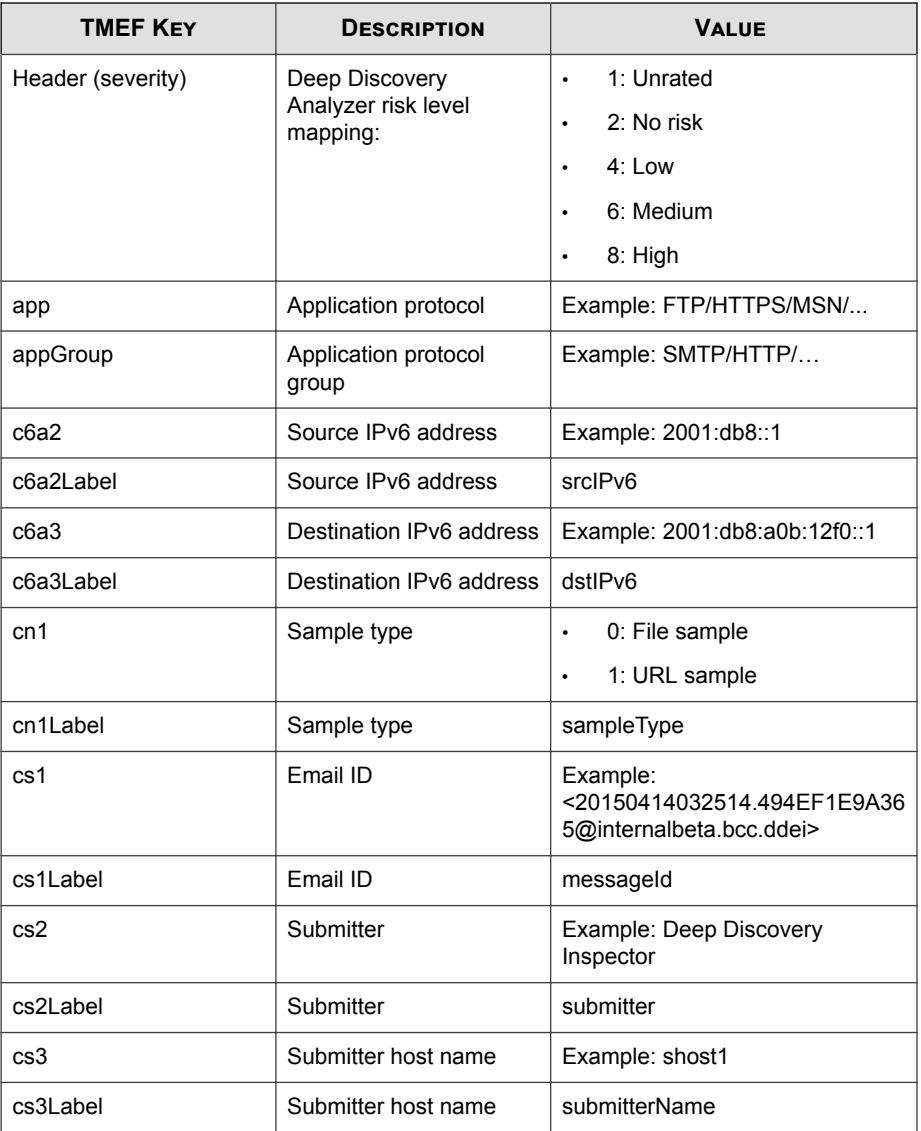

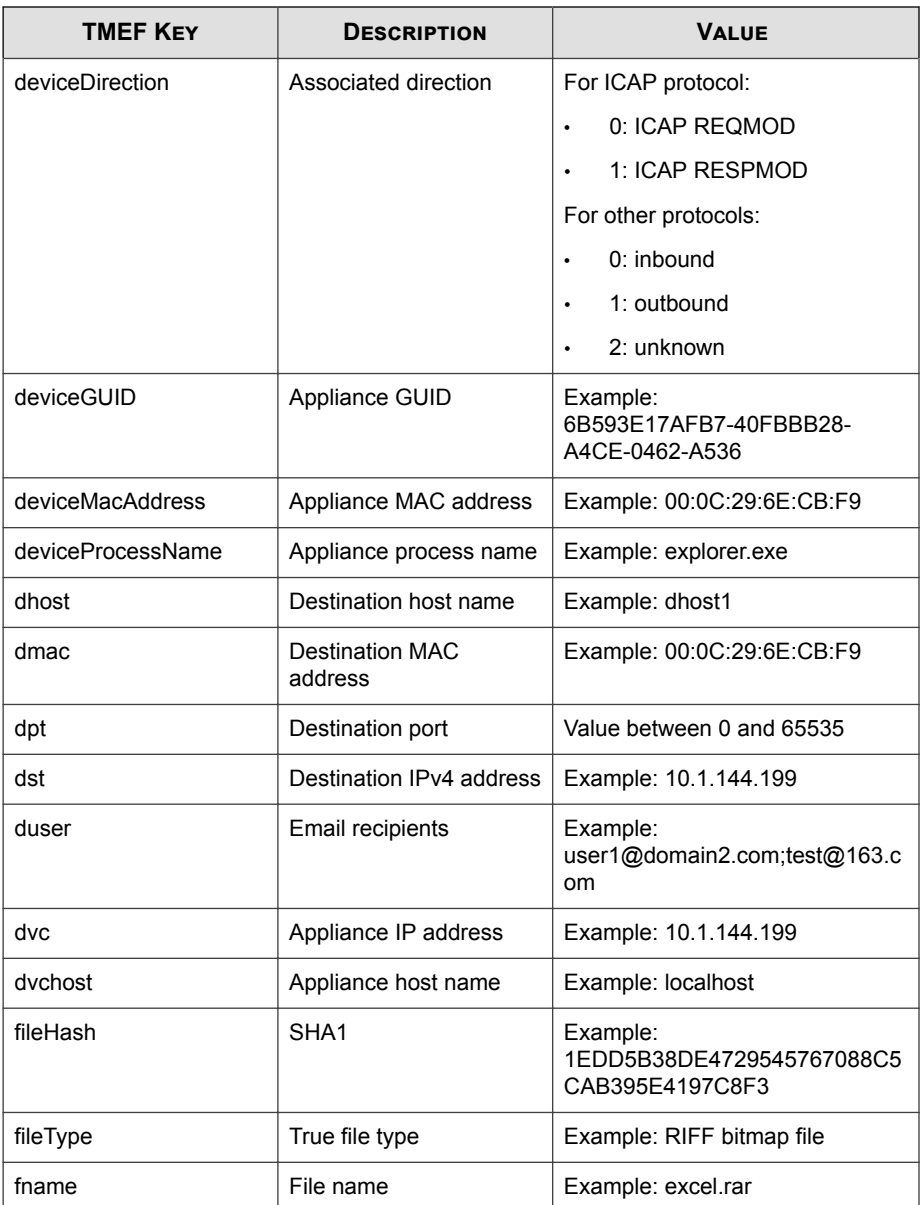

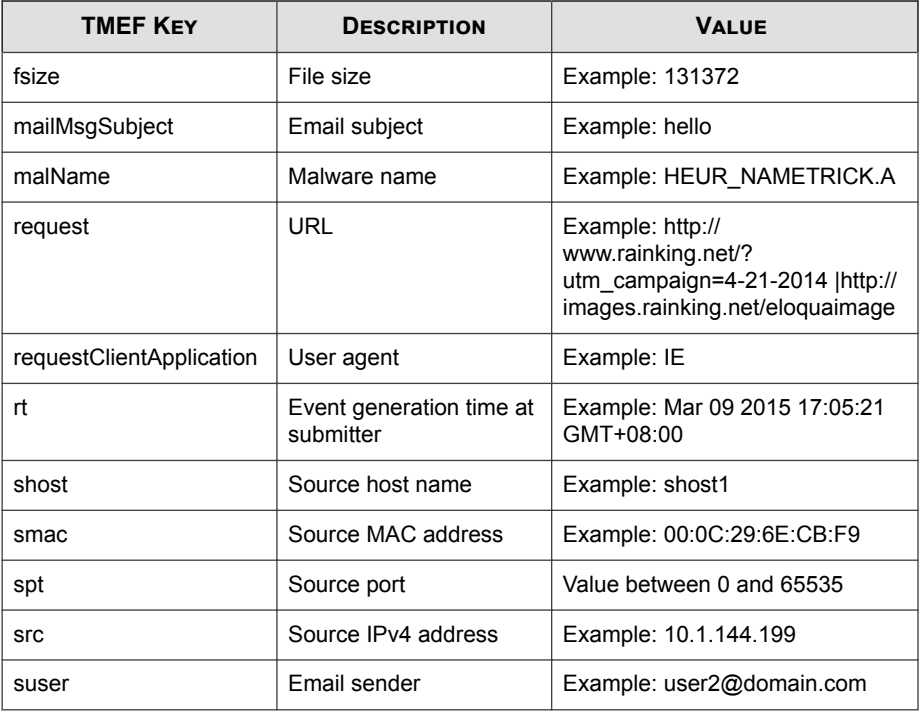

CEF:0|Trend Micro|Deep Discovery Analyzer|5.5.1.1034|20012 8|SUBMISSION\_ANALYZED|1|rt=May 06 2016 09:03:17 GMT+08:00 dvc=192.168.1.1 dvchost=DDAN-Active deviceMacAddress=B8:CA :3A:68:2F:CC deviceGUID=F8E649AA-AF79-4545-9B5A-580BA993D5 E3 src=192.168.50.93 spt=57775 smac=F4:8E:38:94:D1:71 shos t=nj-host1 dst=106.120.188.46 dpt=80 dmac=00:00:0C:9F:F0:3 2 dhost=106.120.188.46 cn1Label=sampleType cn1=0 fname=sgi m\_phrases.zip fsize=935 fileType=PKZIP fileHash=022D399592 43995944F024C3E079CAD8EFF06468 request=http://pc.profile.p inyin.sogou.com/upload.php?hid\\\=sgpy-windows-generic-dev ice-id&v\\\=8.0.0.7807&brand\\\=1&platform\\\=6&ifbak\\\=1 &ifmobile\\\=0&ifauto\\\=1&filename\\\=sgim\_phrases.zip&m\ \\=6A844AC16D9A0CBB99D333F9EDDA4DD5 app=HTTP appGroup=HTTP

<span id="page-59-0"></span> cs2Label=submitter cs2=Deep Discovery Inspector cs3Label= submitterName cs3=TEST-DDI deviceDirection=1 requestClient Application=sogou\_ime/8.0.0.7807

### **TMEF Virtual Analyzer Analysis Logs: Notable Characteristics Events**

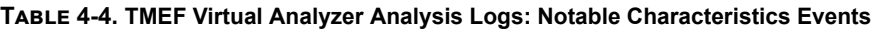

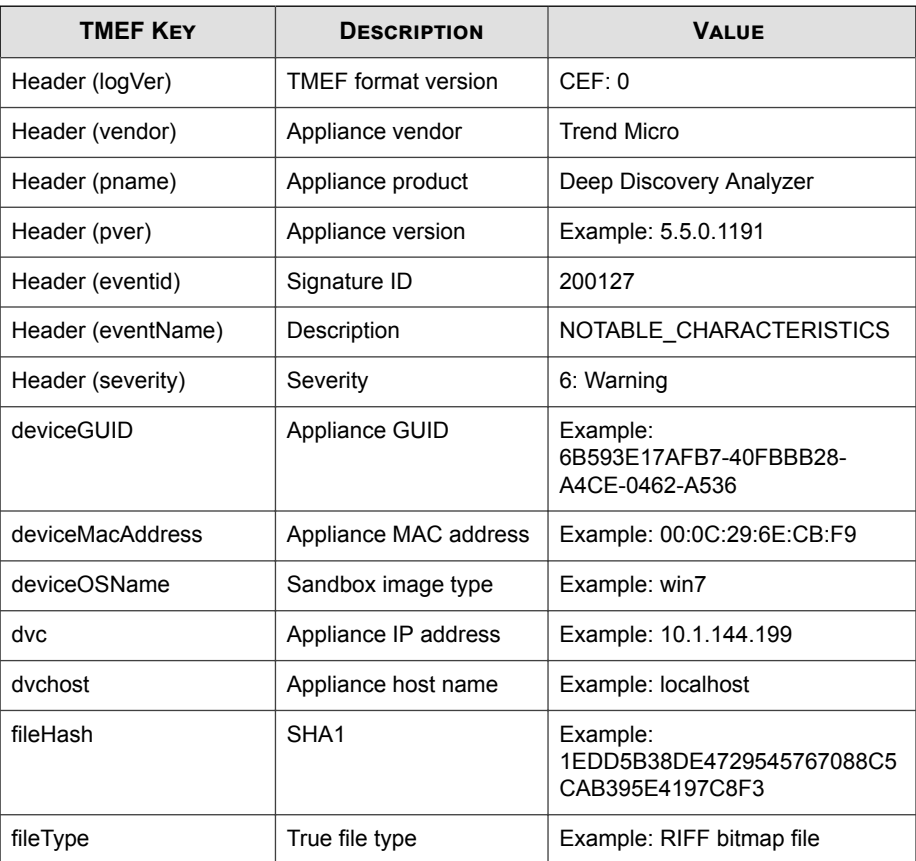

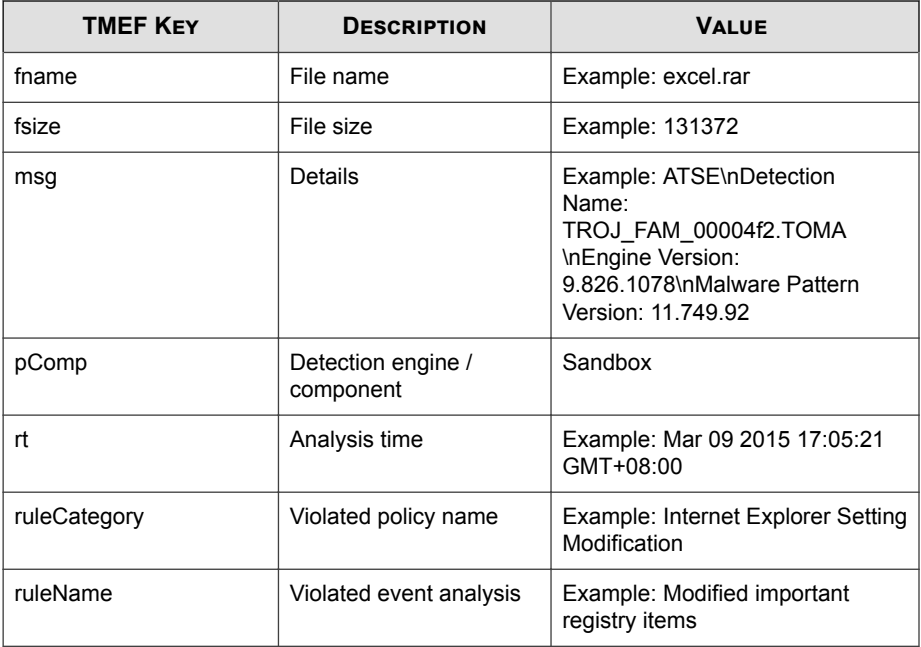

Log sample:

CEF:0|Trend Micro|Deep Discovery Analyzer|5.5.0.1221|2001 27|NOTABLE\_CHARACTERISTICS|6|rt=Jun 26 2015 05:24:01 GMT+00:0 0 pComp=Sandbox dvc=10.204.70.173 dvchost=DDAN deviceMacAddre ss=00:0C:29:69:19:13 deviceGUID=6EDFB737-5EBA-42B7-8D2E-D0789 F19FEF4 fname=Sends\_email fileHash=1A37D76D3669FC0BF0CBAABB3C 149BAC43491663 fileType=WIN32 EXE fsize=92160 ruleCategory=Ma lformed, defective, or with known malware traits ruleName=Det ected as probable malware msg=Source: ATSE\nDetection Name: T ROJ FAM 00004f2.TOMA\nEngine Version: 9.826.1078\nMalware Pat tern Version: 11.749.92 deviceOSName=fsdf

### <span id="page-61-0"></span>**TMEF Virtual Analyzer Analysis Logs: Deny List Transaction Events**

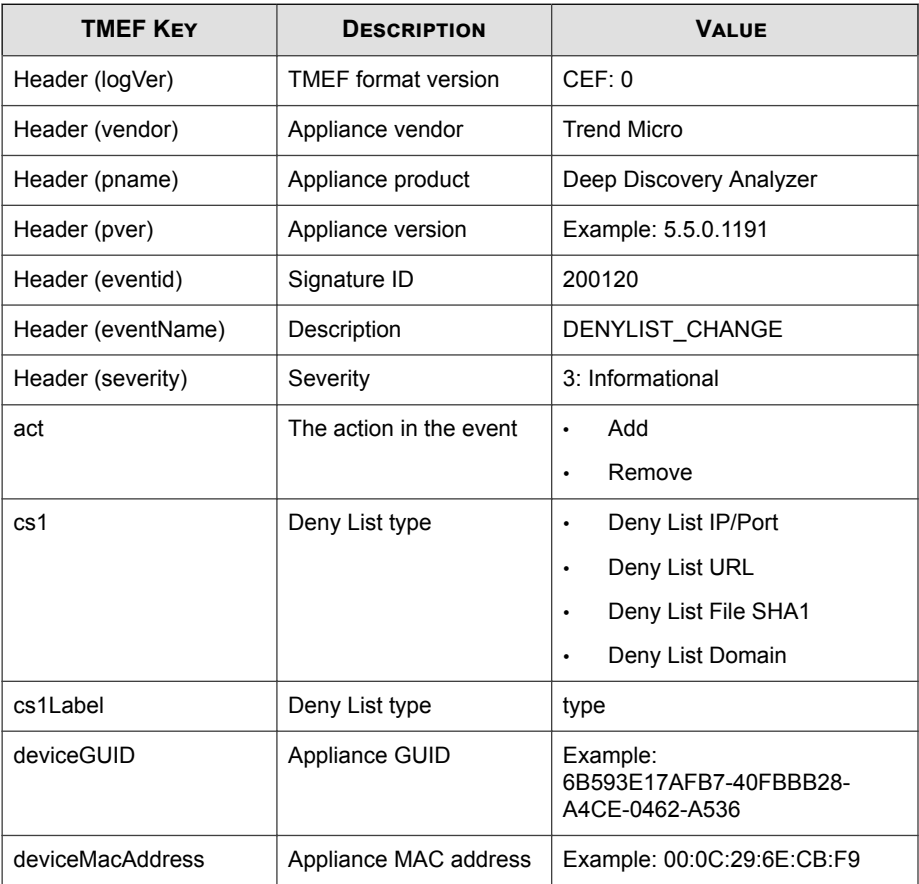

#### **Tablඍ 4-5. TMEF Virtual Analyzer Analysis Logs: Deny List Transaction Events**

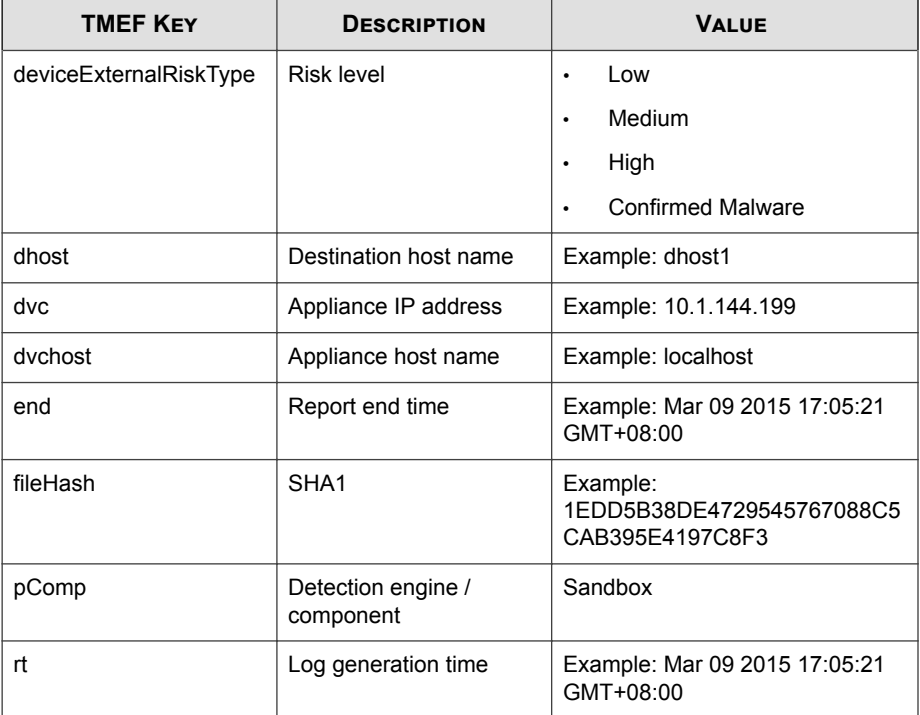

Log sample:

CEF:0|Trend Micro|Deep Discovery Analyzer|5.5.0.1221|2001 20|DENYLIST\_CHANGE|3|rt=Jun 26 2015 05:55:02 GMT+00:00 pComp= Sandbox dvc=10.204.70.17 dvchost=DDAN deviceMacAddress=01:0C: 29:69:19:03 deviceGUID=6EDFB737-5EBA-42B7-8D2E-D0789F19FEF4 c s1Label=type cs1=Deny List Domain end=Jul 26 2015 05:47:16 GM T+00:00 act=Add dhost=ns1.player1352.com deviceExternalRiskTy pe=High

## <span id="page-63-0"></span>**TMEF System Event Logs**

#### **TABLE 4-6. TMEF System Event Logs**

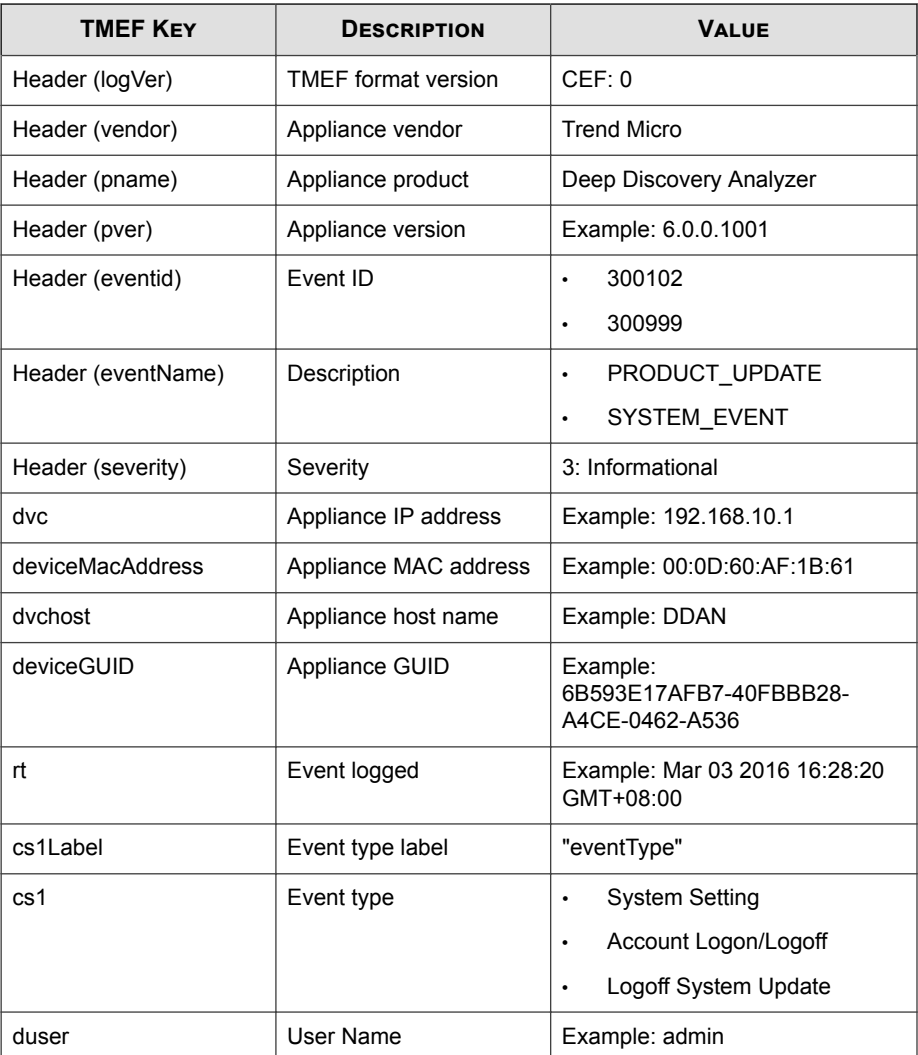

<span id="page-64-0"></span>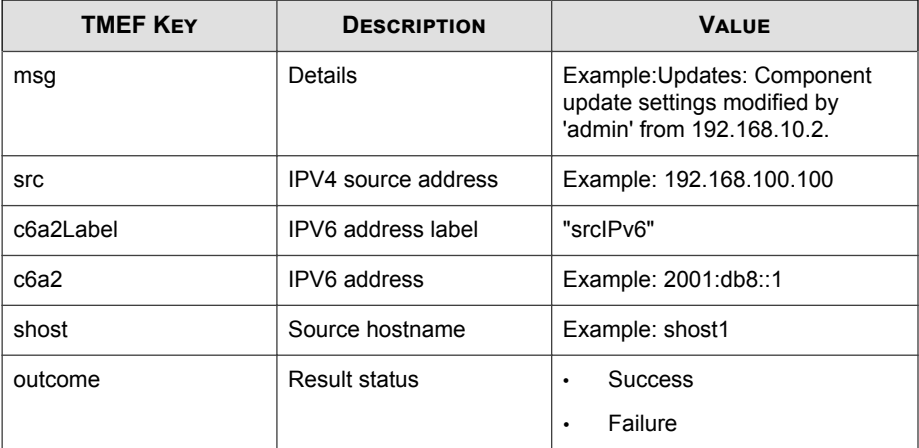

```
CEF: 0|Trend Micro|Deep Discovery Analyzer|6.0.0.1119|300999
|SYSTEM_EVENT|3|rt=Nov 07 2017 10:05:58 GMT+00:00 dvc=10.204
.1.1 dvchost=DDAN deviceMacAddress=00:0C:29:2F:3B:6B deviceG
UID=423E63AA-D466-406E-A15F-6AC6F3CEE50A cs1Label=eventType 
cs1=System Setting duser=admin src=10.204.1.2 msg=Log Settin
gs: Settings modified by 'admin' from 10.204.1.2 outcome=Suc
cess
```
### **TMEF Alert Event Logs**

#### **TABLE 4-7. TMEF Alert Event Logs**

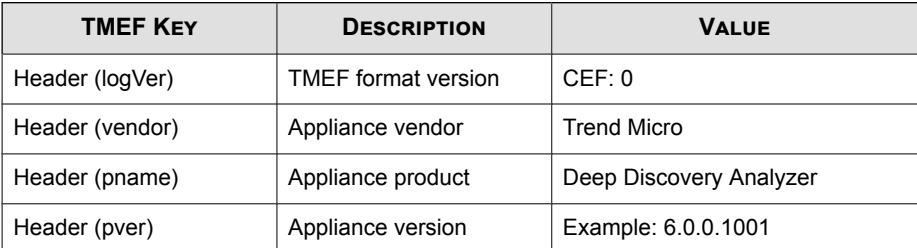

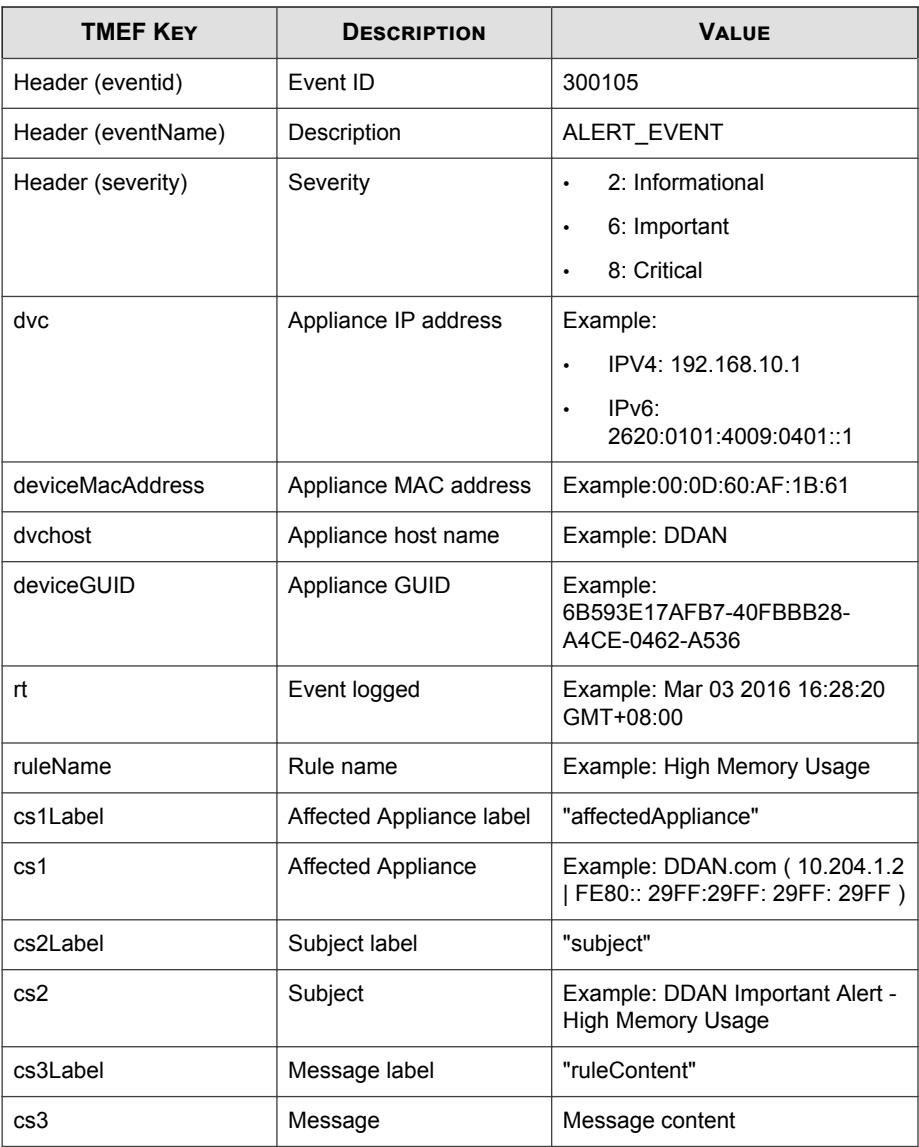

CEF: 0|Trend Micro|Deep Discovery Analyzer|6.0.0.1119|300105 |ALERT\_EVENT|6|rt=Nov 07 2017 08:39:54 GMT+00:00 dvc=10.204. 1.1 dvchost=DDAN deviceMacAddress=00:0C:29:2F:3B:6B deviceGU ID=423E63AA-D466-406E-A15F-6AC6F3CEE50A ruleName=High CPU Us age cs1Label=affectedAppliance cs1=DDAN ( 10.204.1.1 | FE80: :20C:29FF:FE2F:1B6B ) cs2Label=subject cs2=DDAN Important Al ert - High CPU Usage cs3Label=ruleContent cs3=The average CP U usage in the last 5 minutes exceeded the threshold of 90%. \n\nAverage CPU usage: 96%\nAffected appliance: DDAN (10.204 .1.1 | FE80::20C:29FF:FE2F:1B6B)\n\nReduce the number of Vir tual Analyzer instances, or add a secondary appliance to imp rove performance. $\ln\ln|z| = \frac{1}{1 - |z|} = \frac{1 - |z|}{1 - |z|} = \frac{1 - |z|}{1 - |z|} = \frac{1 - |z|}{1 - |z|}$ =\=\=\=\=\=\=\=\=\=\=\=\=\=\=\=\nAlert time: 2017-11-07 08:3 9:54\nManagement console: https://10.204.1.1/ | https://[FE8 0::20C:29FF:FE2F:1B6B]/

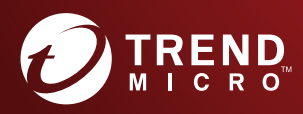

#### **TREND MICRO INCORPORATED**

225 E. John Carpenter Freeway, Suite 1500<br>Irving, Texas 75062 U.S.A.<br>Phone: +1 (817) 569-8900, Toll-free: (888) 762-8736<br>Email: support@trendmicro.com

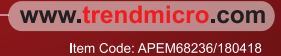